## *SAMSUNG P28*

BA68-02558A30 041030

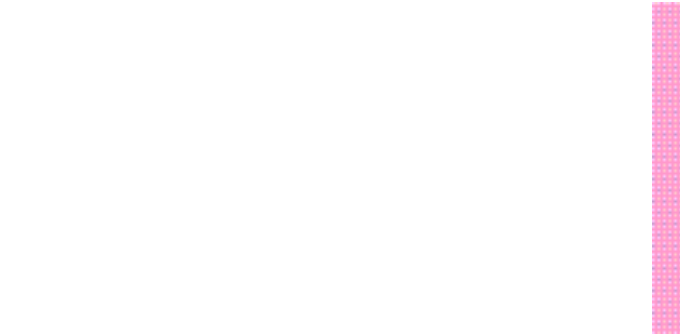

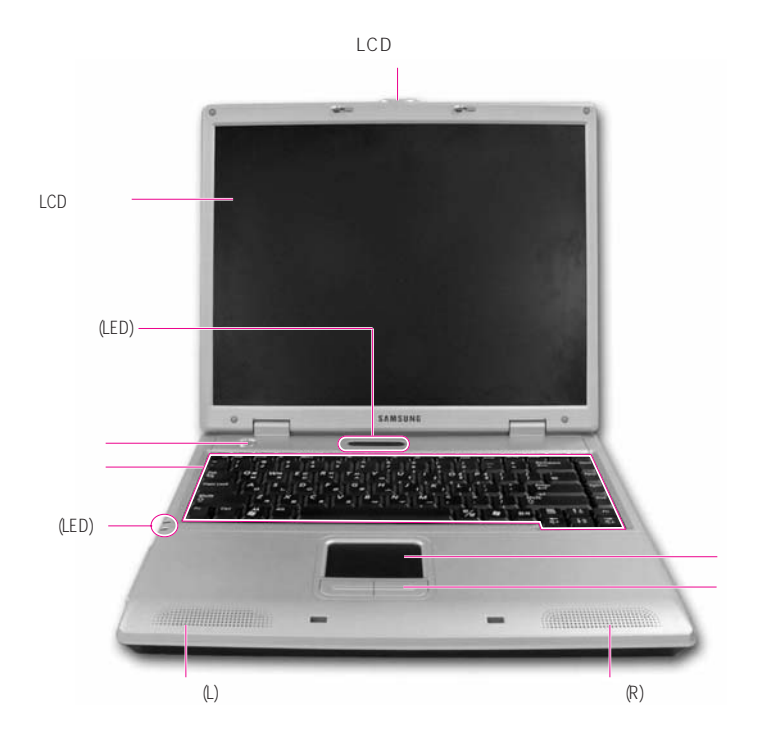

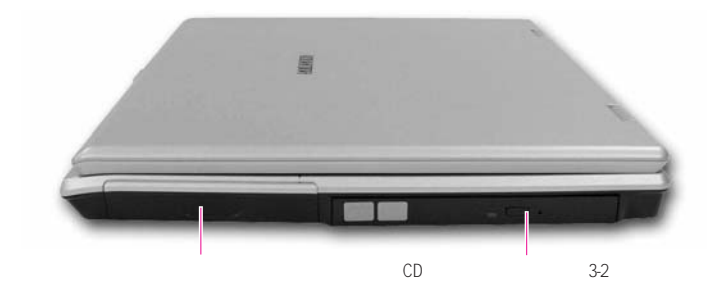

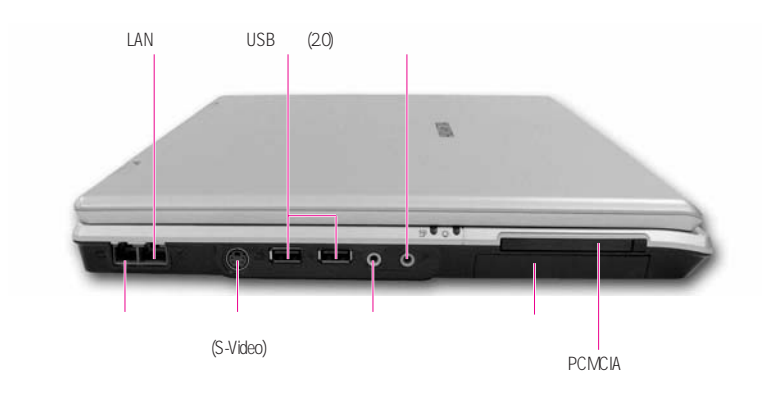

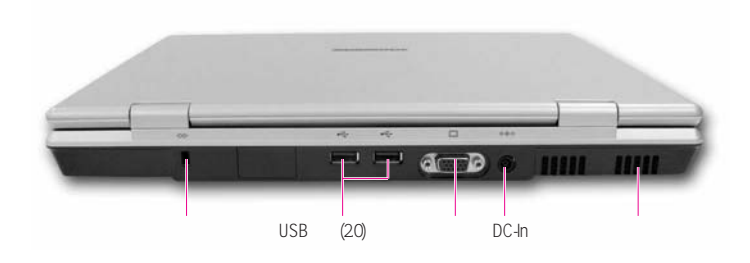

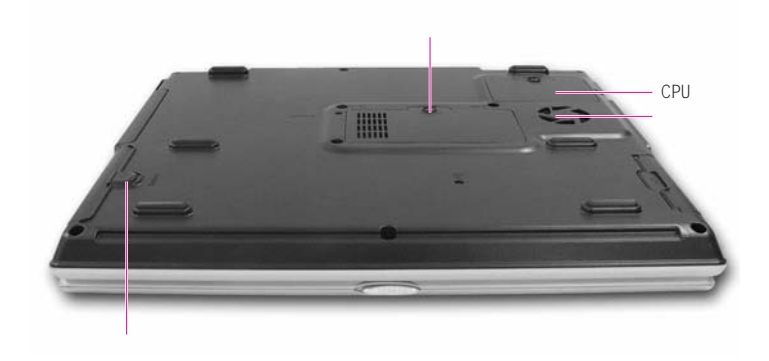

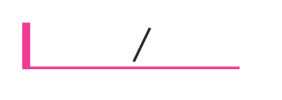

 $1$  $\begin{array}{ccc} 1 & & \\ 2 & & \text{LCD} \\ 3 & & \end{array}$  $3 \times 10^{-10}$ 

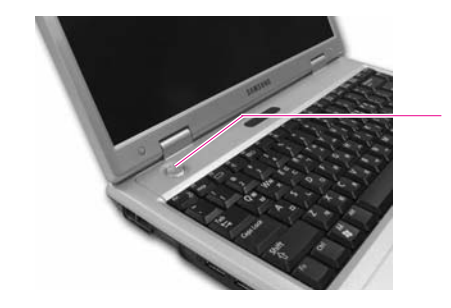

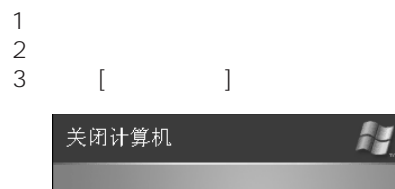

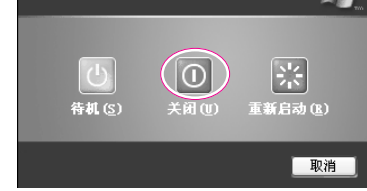

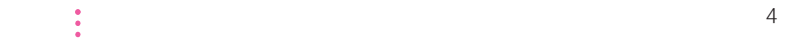

第一章开始 1-5

1.  $\blacksquare$  $2$  $3 \sim$  $4\,$ 

1.  $\blacksquare$  $\begin{array}{c} 1 \\ 2 \end{array}$ 

> Ay 注销 Windows  $\fbox{$\displaystyle\bigcirc$} \over \underset{\mathfrak{m}\neq\mathfrak{m}}{\underbrace{\left<\mathfrak{L}\right>}}$ Œ 切换用户(<u>s)</u> 取消(C)

 $3 \overline{\phantom{a}}$ 

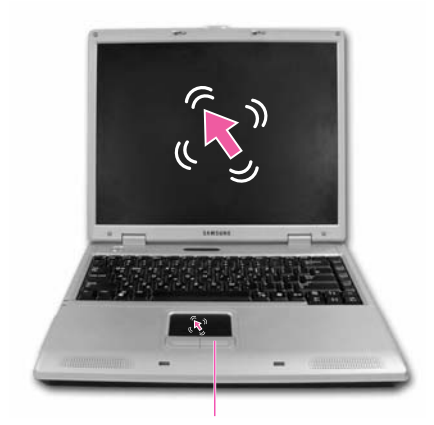

 $\mathcal{A}^{\mathcal{A}}$ ' and the state of the state of the state of the state of the state of the state of the state of the state of the state of the state of the state of the state of the state of the state of the state of the s

**Tapping** 

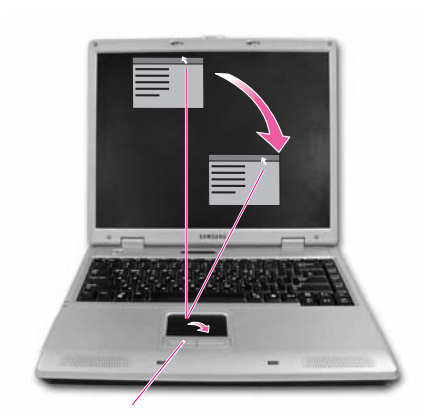

 $\mathcal{A}$ 

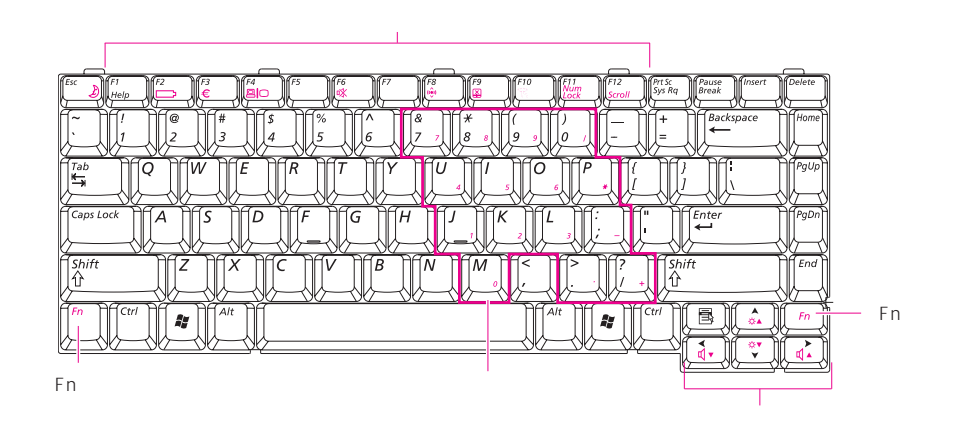

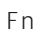

使用键盘

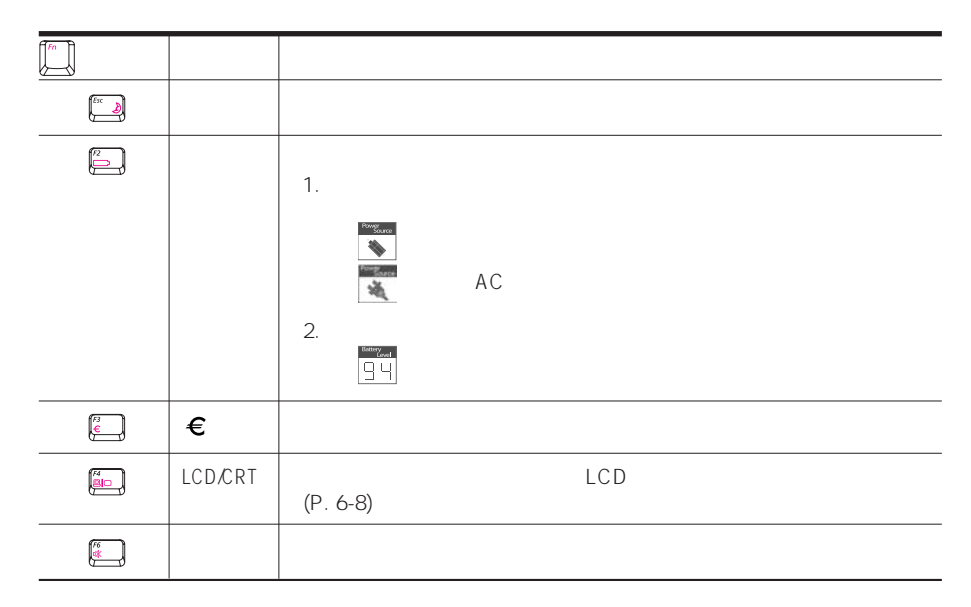

第一章开始 1-9

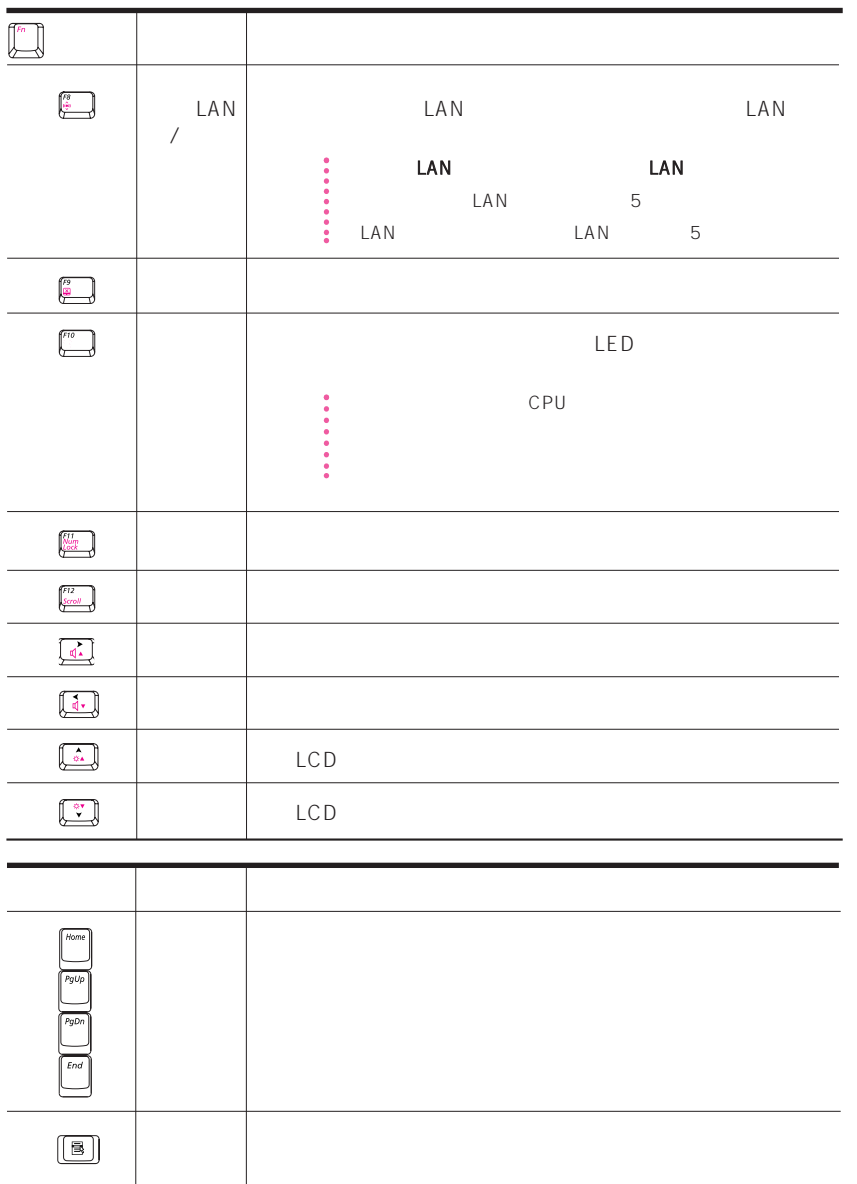

 $1-10$ 

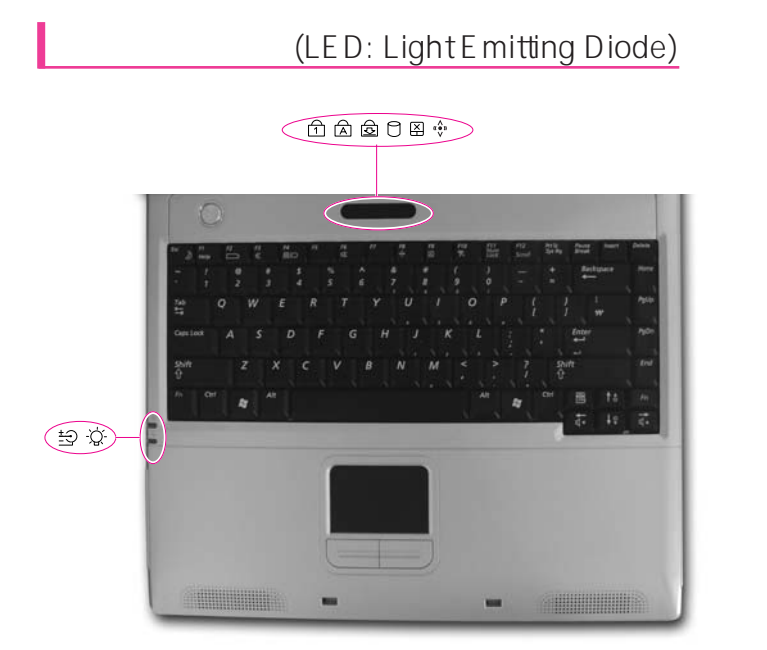

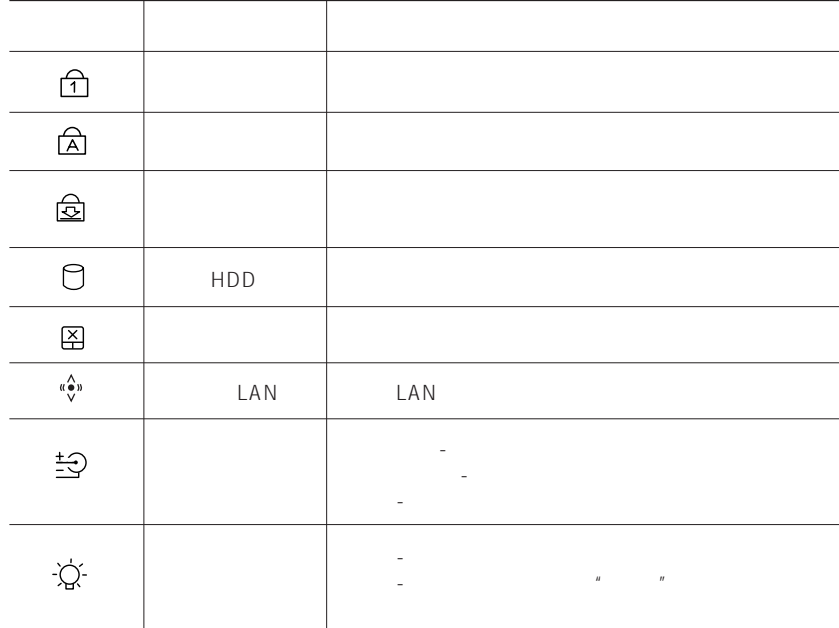

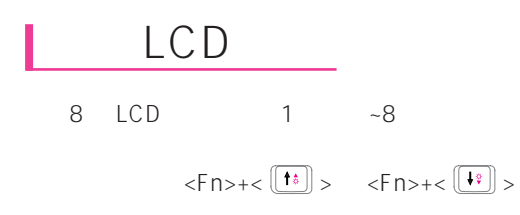

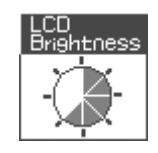

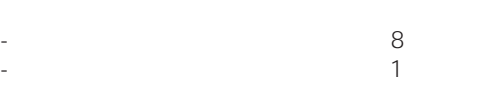

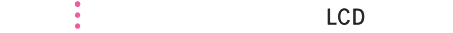

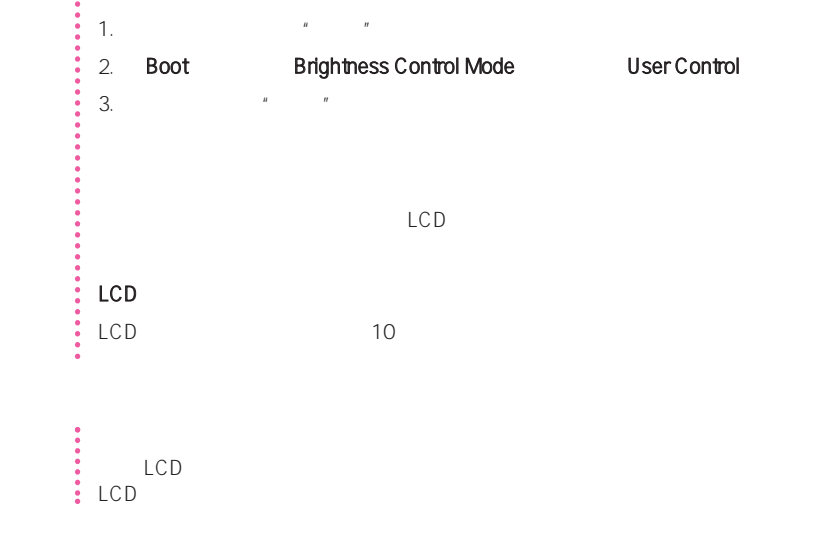

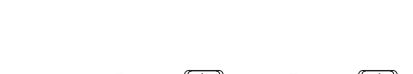

 $\langle$ Fn>+ $\langle \frac{1}{\sqrt{2}} \rangle$   $\langle$ Fn>+ $\langle \frac{1}{\sqrt{2}} \rangle$ 

 $\overline{(\mathcal{Q})}$ 

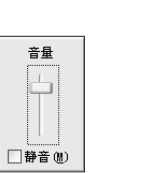

音量控制

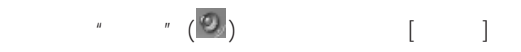

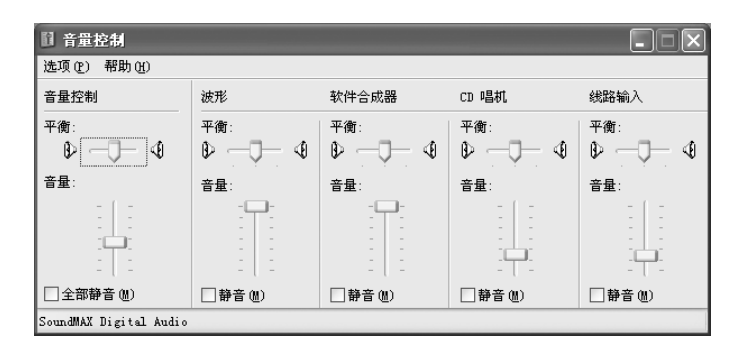

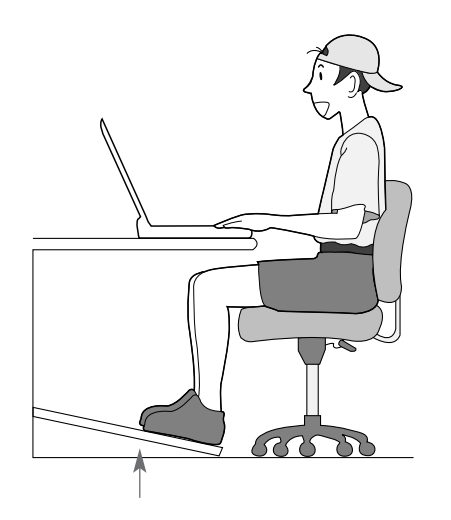

·建议采用间接照明

·利用窗帘等物阻挡画面的反光。

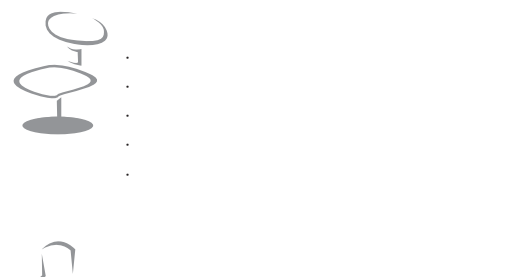

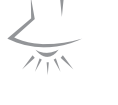

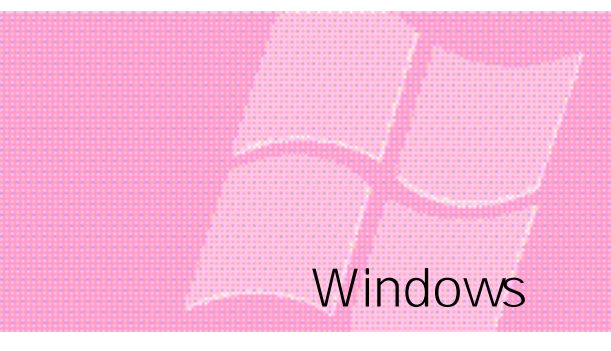

Windows,

## **Windows**

Windows Windows。

### Windows XP

#### Windows XP

#### Windows XP

Windows XP

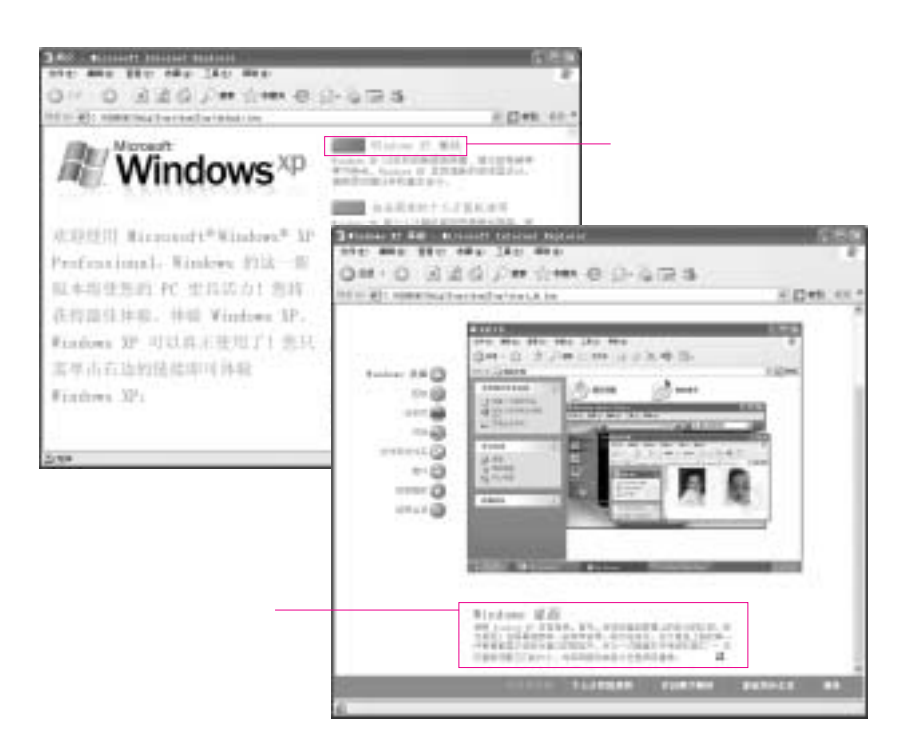

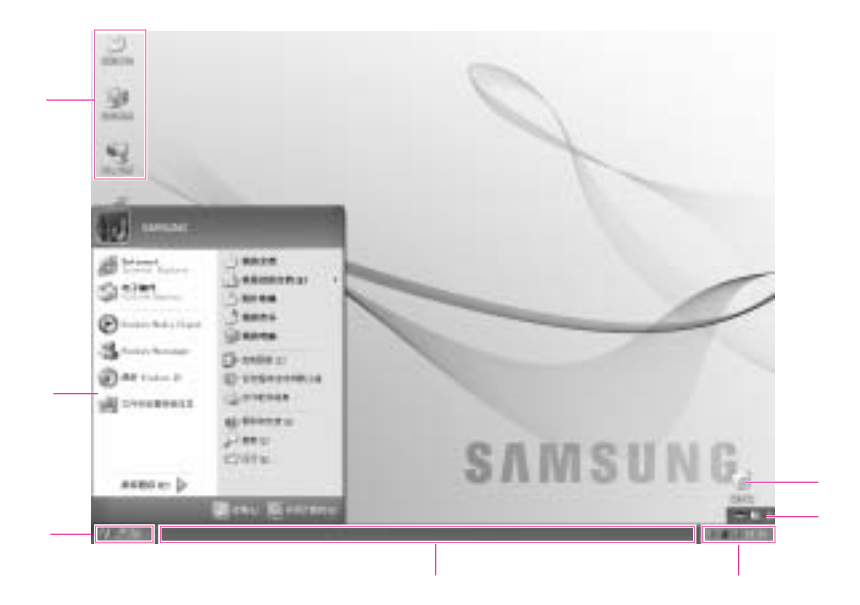

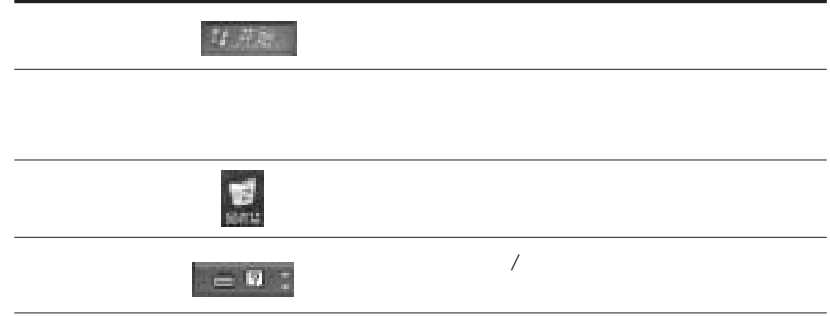

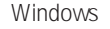

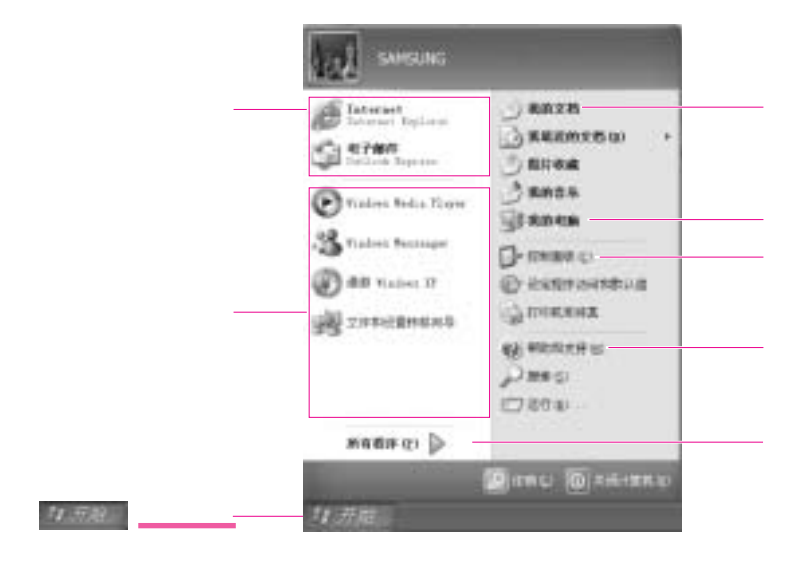

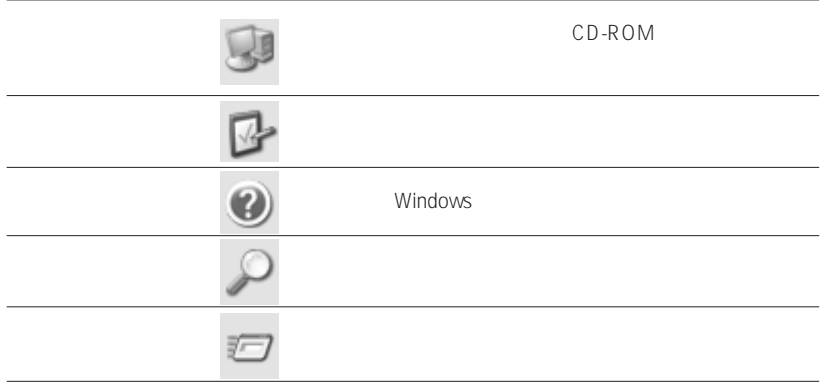

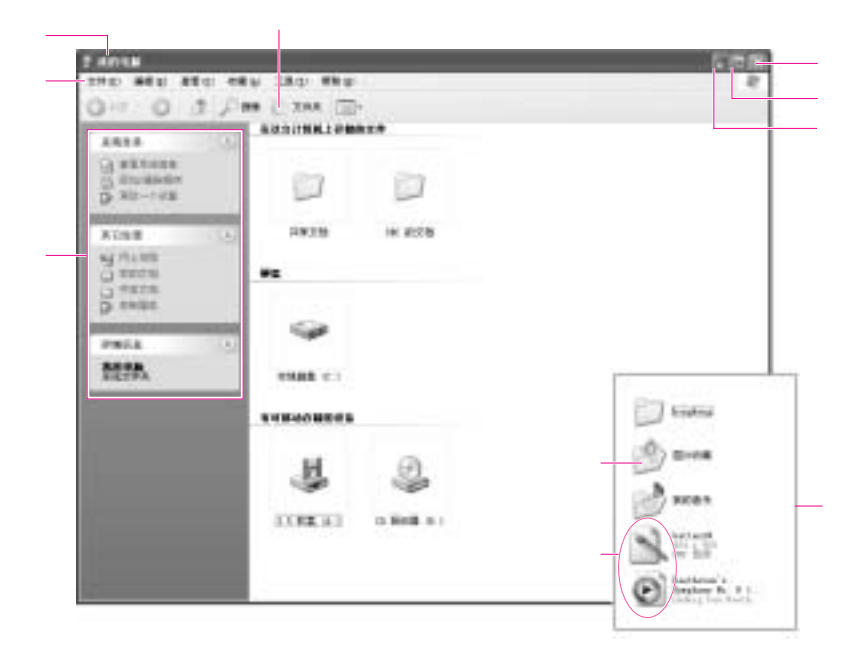

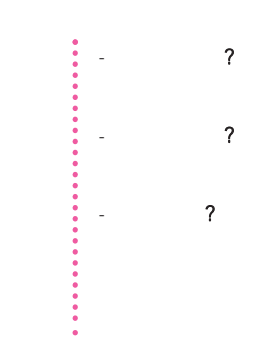

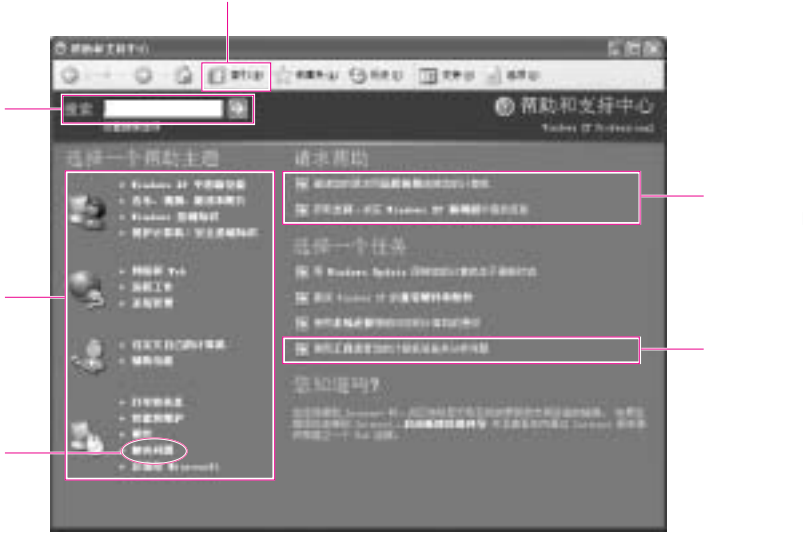

Internet

Windows

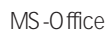

1.  $\blacksquare$  $2 \angle$ 

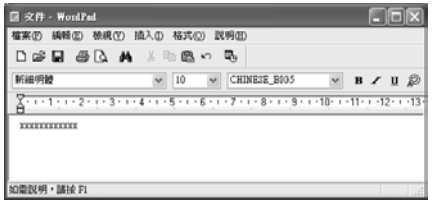

1.  $\blacksquare$  $2\,$ 

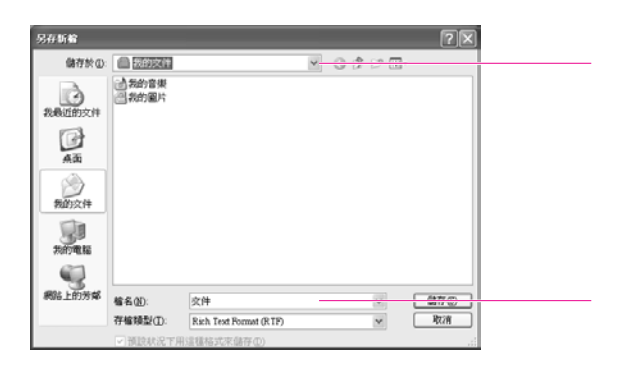

Windows 2-7

1.  $\blacksquare$  $2 \angle$  $3\,$  $4\,$ 

 $1$ . The contract of  $\mathcal{N}_n$  $2 \left( \frac{1}{2} \right)$  $3 \sim$  $4\,$  $5\,$ 

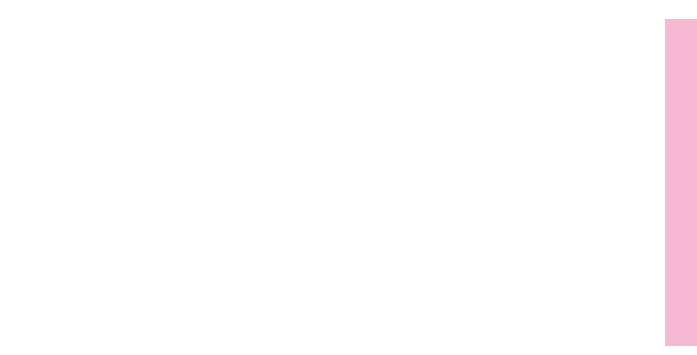

## LGD-ROM

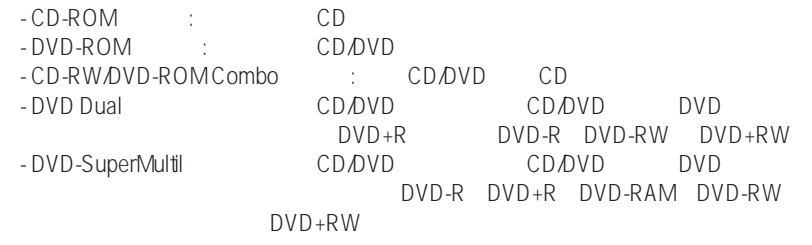

1 CD-ROM 2. CD-ROM CD " " CD

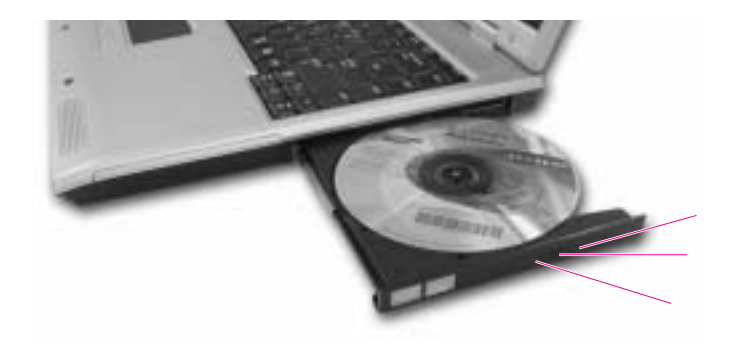

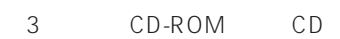

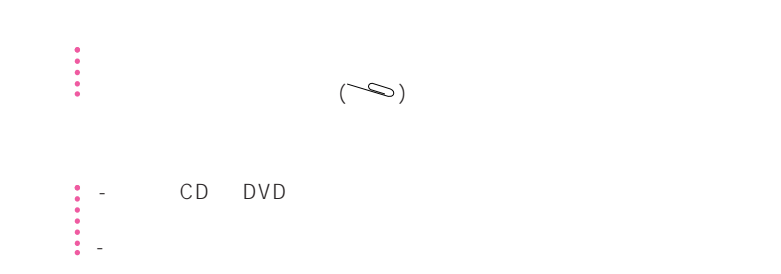

## Windows Media Player

Windows Media Player

Windows Media Player

Windows Media Player

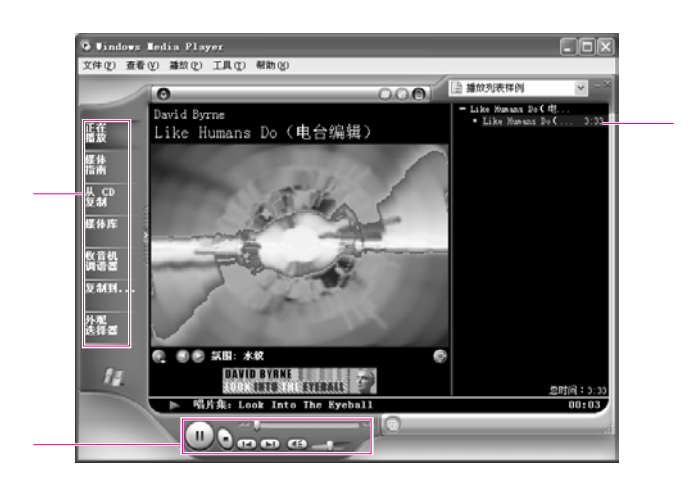

 $\bullet$  and  $\bullet$  contracts controlled by  $\bullet$  CD  $\bullet$  CD

### 播放音频CD

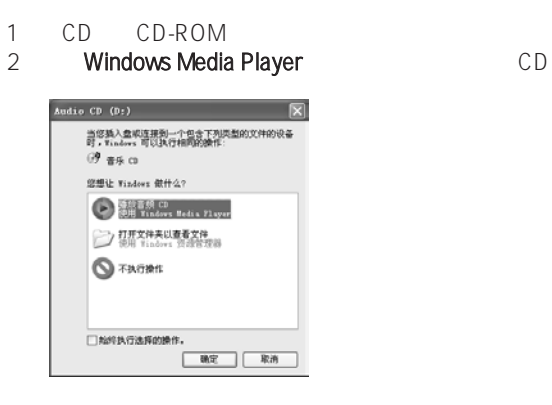

### 欣赏VCD

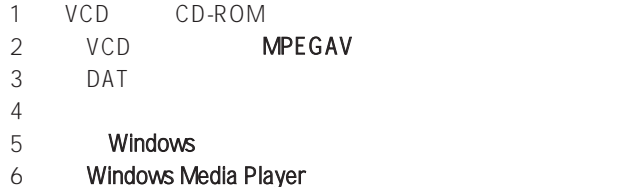

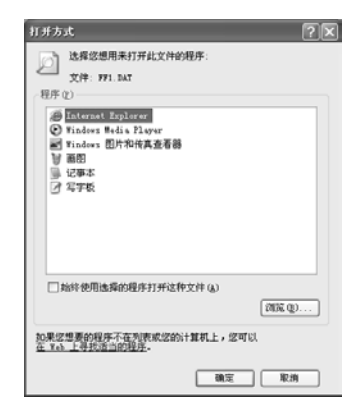

# CD CD-RW

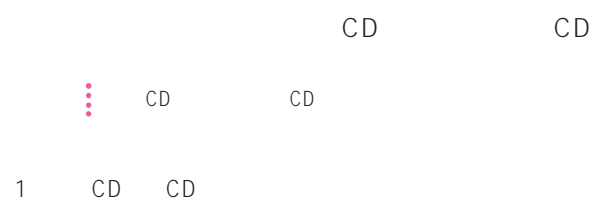

2. **CD CD**  $\bullet$  CD-ROM "

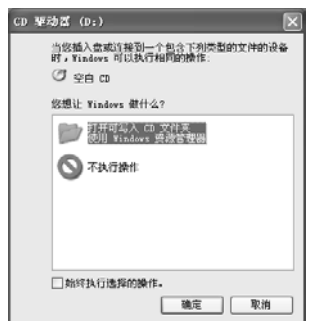

 $3 \rightarrow$ 

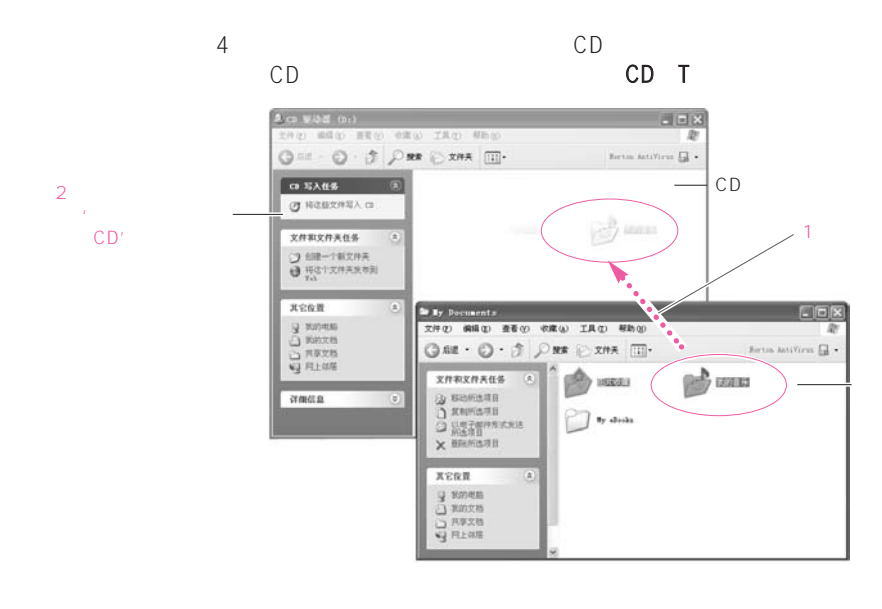

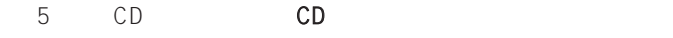

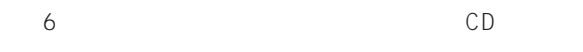

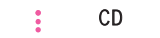

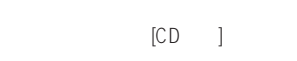

#### CD

Windows Media Player \* \* \* Mindows Media Player 1 CD CD CD】

## PCMCIA

PCMCIA PCMCIA 2010 PCMCIA

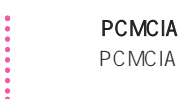

1. PCMCIA

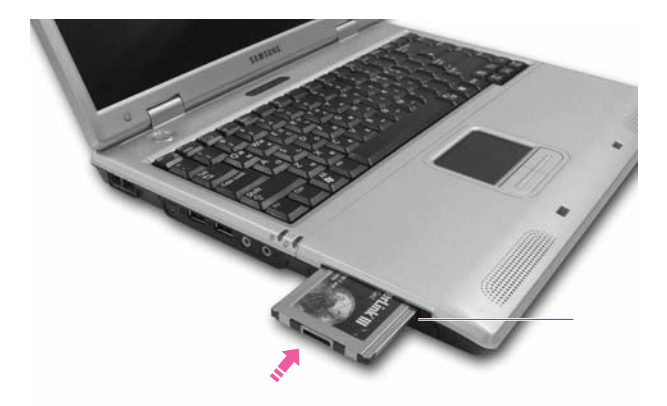

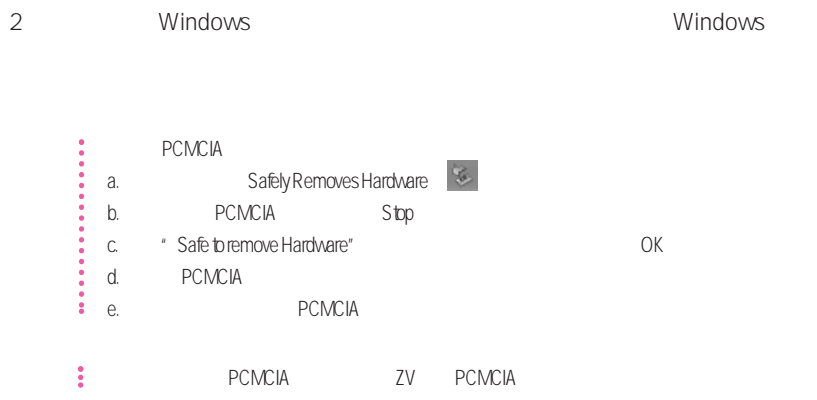

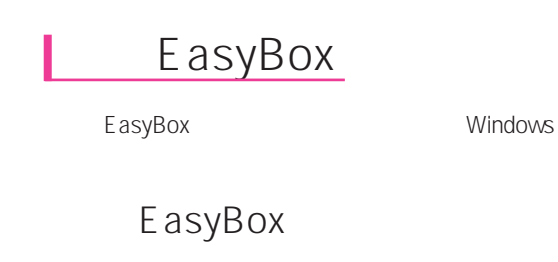

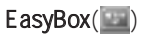

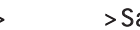

> > Samsung > EasyBox > EasyBox

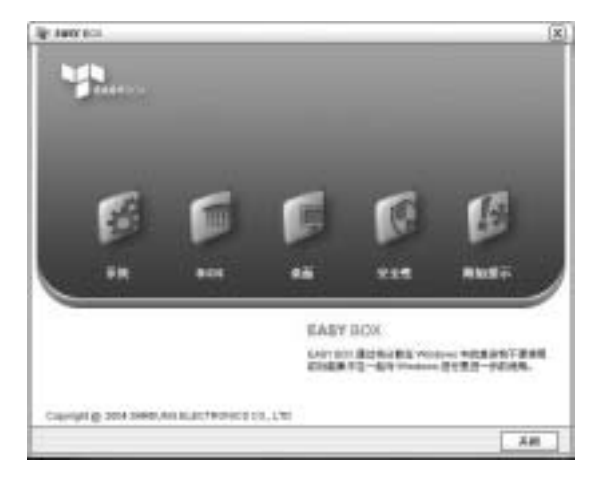

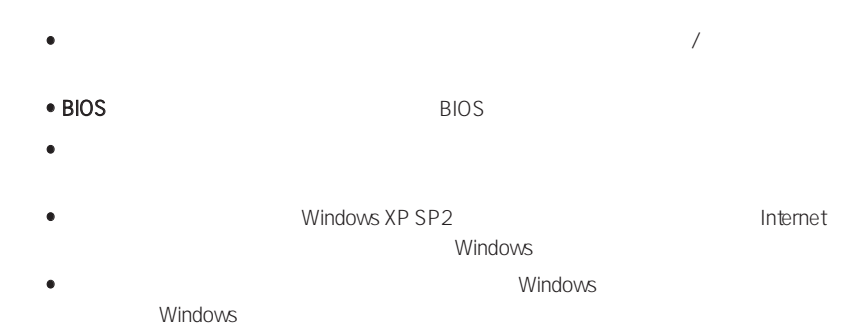

## EasyBox

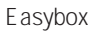

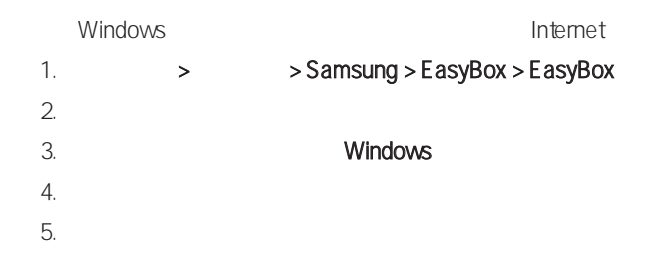

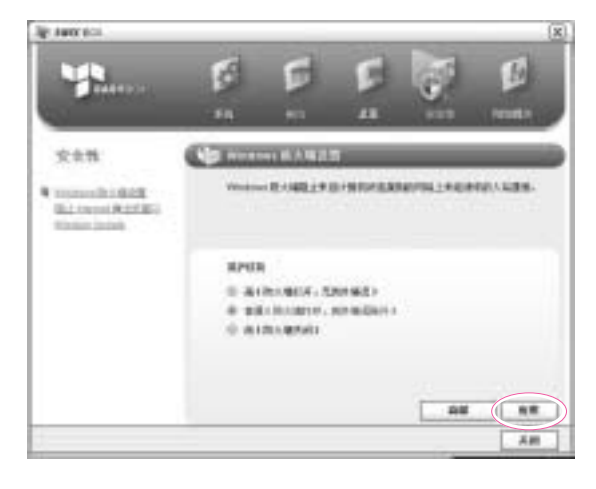

 $\bullet$ 

## Samsung Smart Screen

Samsung Smart Screen

- 1.  $>$  > Samsung Smart Screen > Samsung Smart Screen ● または、<br>■ Samsung Smart Screen
- 2. Samsung Smart Screen

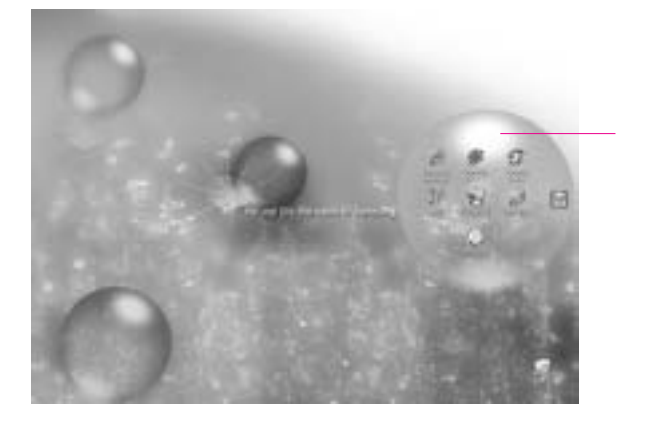

 $3.$ 

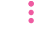

#### **: Windows**

Samsung Smart Screen **Windows** Windows Samsung Smart Screen (III)

Samsung Smart Screen

## 使用"Samsung Theme"

" Samsung Theme"

#### Samsung Theme  $(\sqrt[n]{\ } )$

> > Samsung Software > Samsung Theme > Samsung

#### Theme

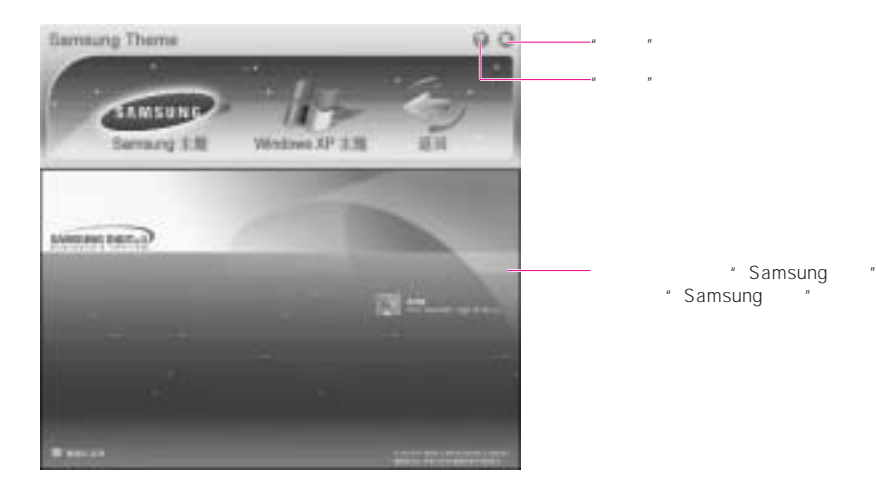

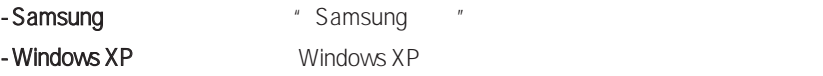

- 返回 使主题恢复以前的状态。

 $3-12$ 

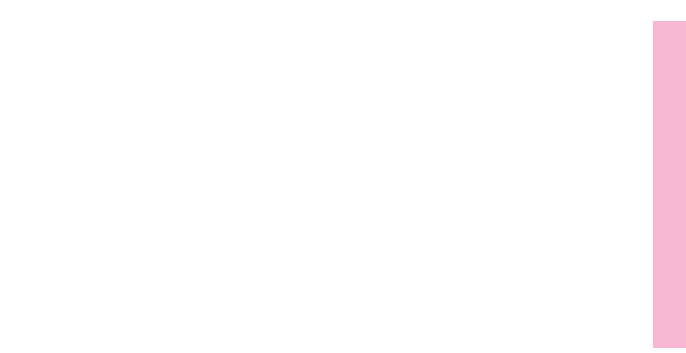

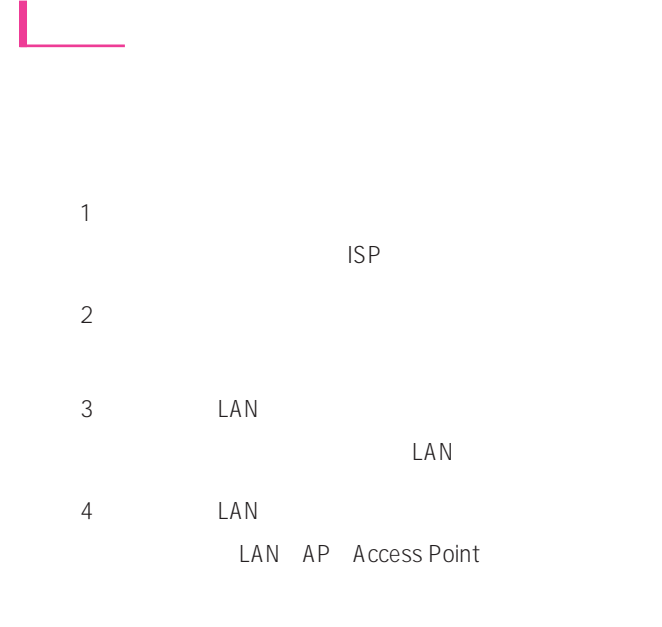

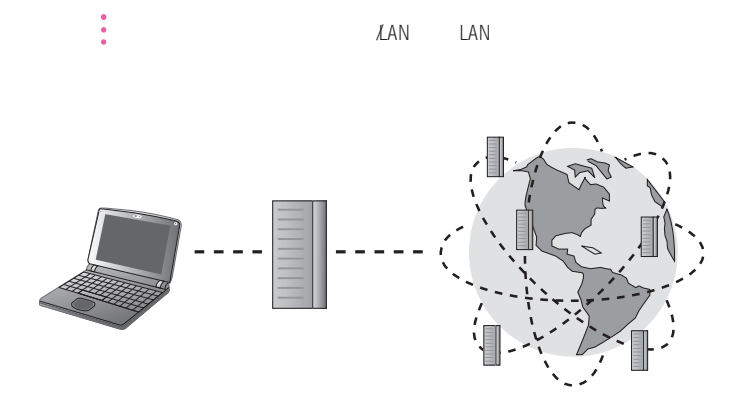
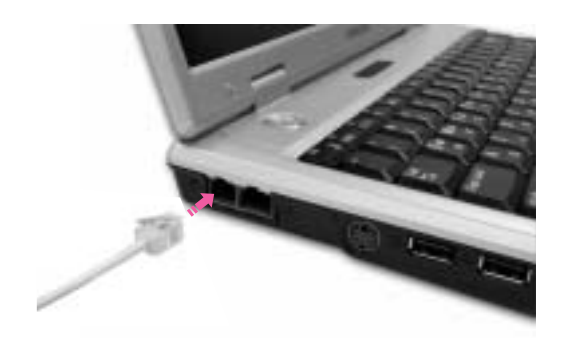

1. 将电话线连接至调制解调器端口。注意不要连接在按键电话专用线上。

利用调制解调器上网

2. E-MAIL (ISP: Internet service provider)

> $\frac{1}{2}$  ISP  $\mathsf{ISP}\hspace{10001em}$

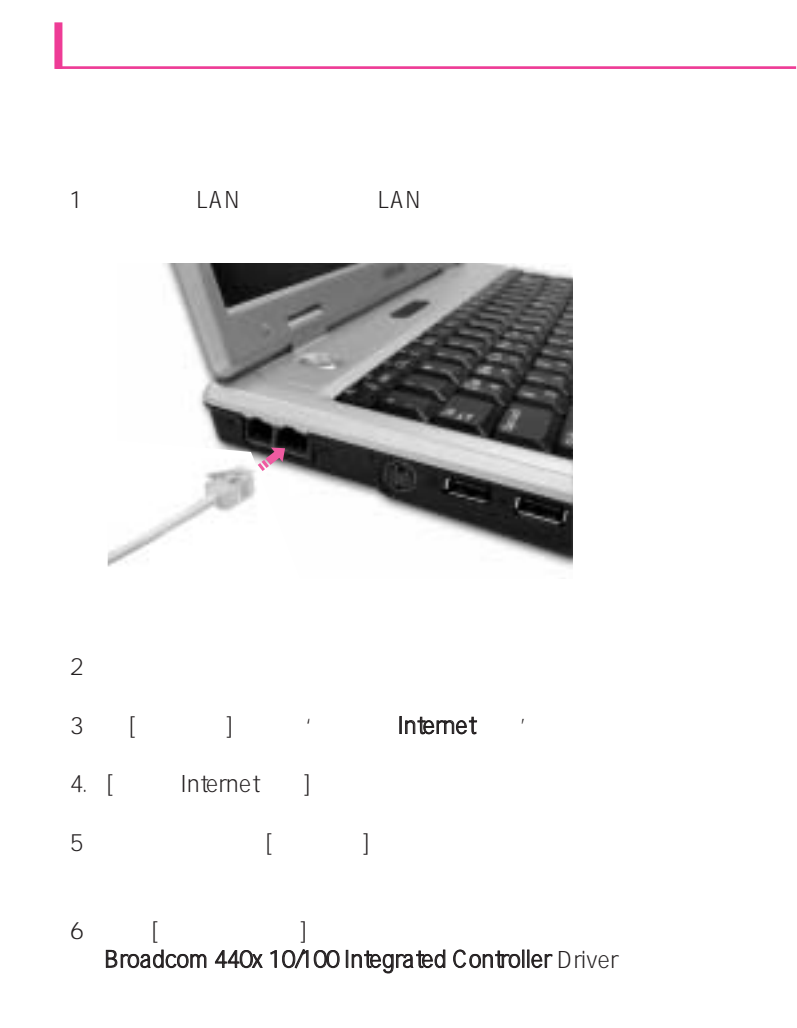

7. the metric of the metric of  $TCPAP$ )

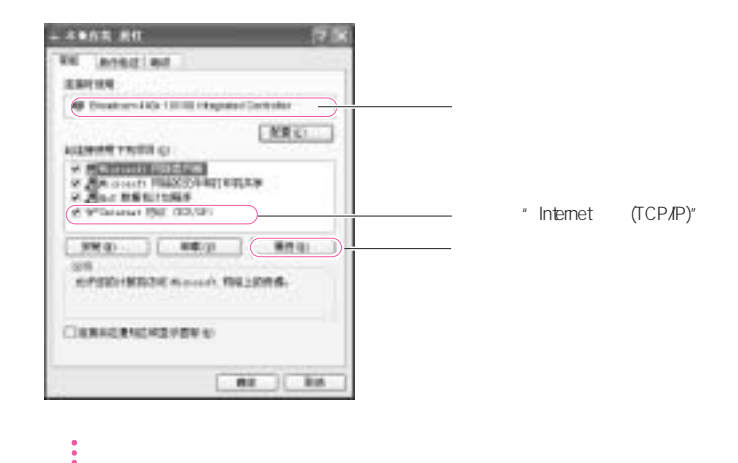

### 8. [Internet TCP/IP ] IP DNS DHCP, 'IP '' DNS '

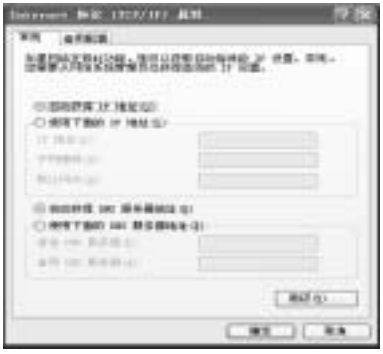

- $\vdots$  IP
- 9. [Internet TCP/IP ]

## Samsung Network Manager

Samsung Network Manager

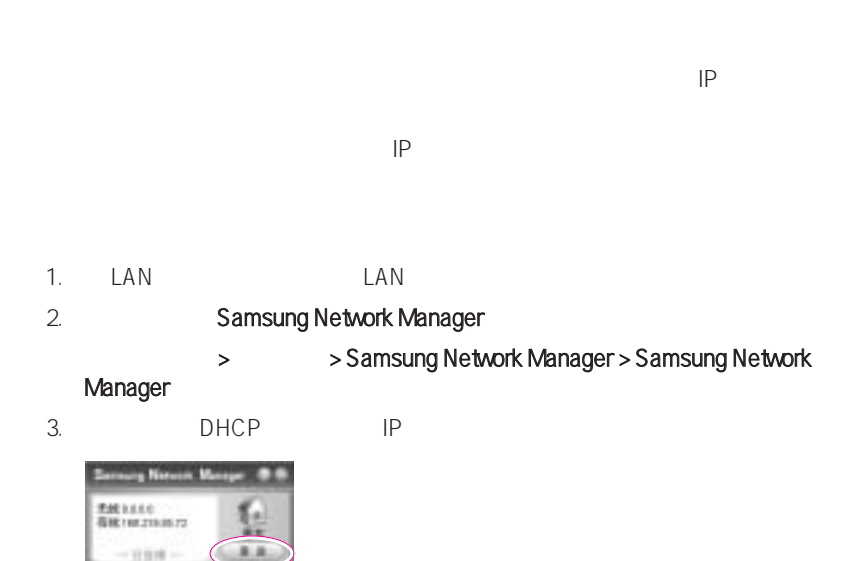

 $4.$ 

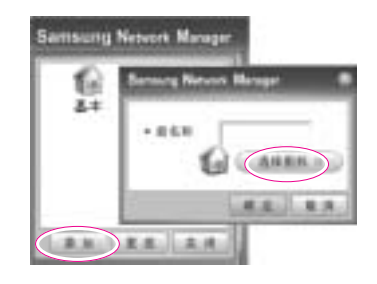

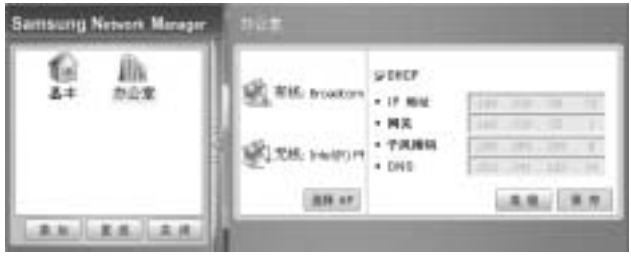

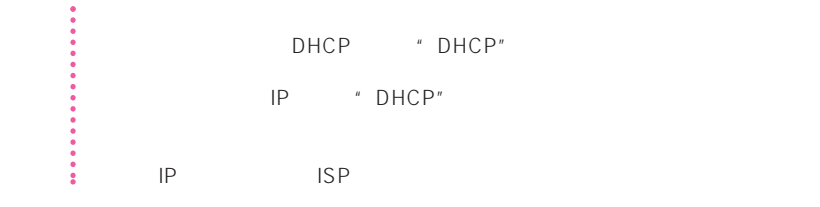

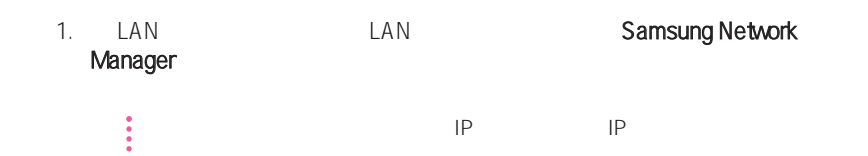

 $2.$ 

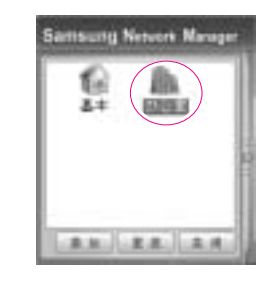

- $3.$   $^{\prime\prime}$   $^{\prime\prime}$
- $4.$

# DHCP IP

 $D H C P$  IP  $D H C P$  $IP$ 

- $\ddot{\bullet}$  Windows XP
- 1.  $\longrightarrow$   $\longrightarrow$  Internet  $\longrightarrow$
- 2. Internet (TCP/IP)
- $3.$  (IP 地址, 子网掩码, 默认网关, 首选和备用 DNS 服务器, 首选和备用 WINS 服务  $\left( \begin{array}{c} \end{array} \right)$

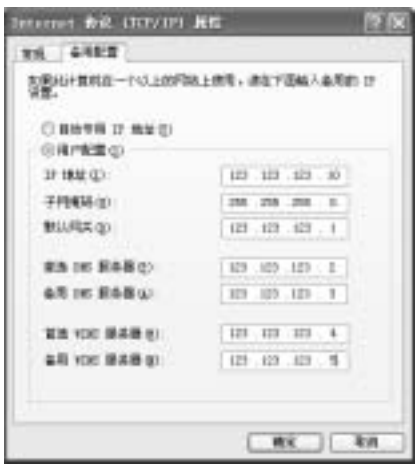

4. 完成配置后,单击确定

 $DHCP$  IP

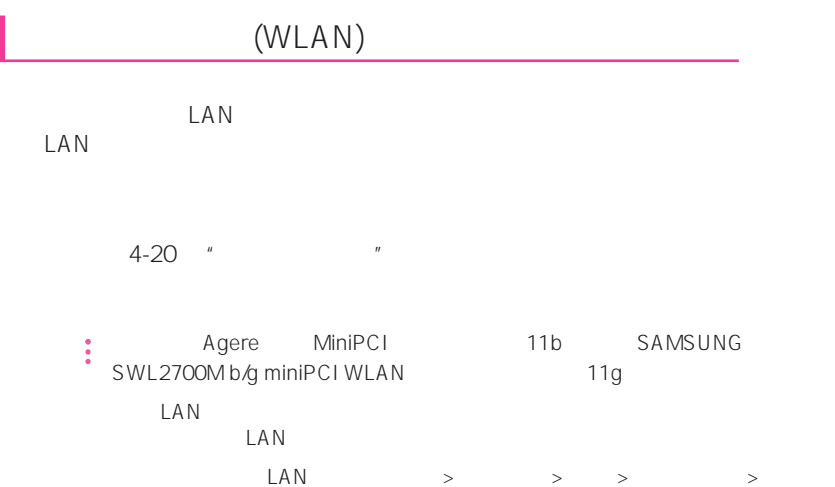

I

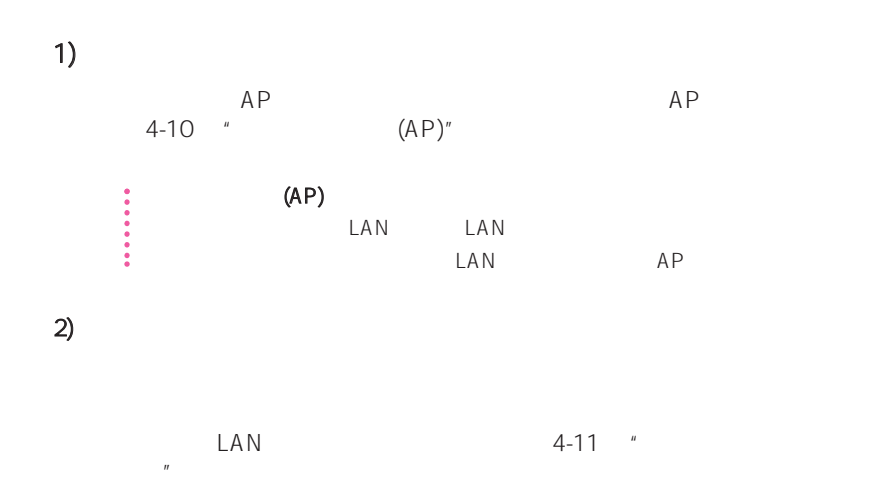

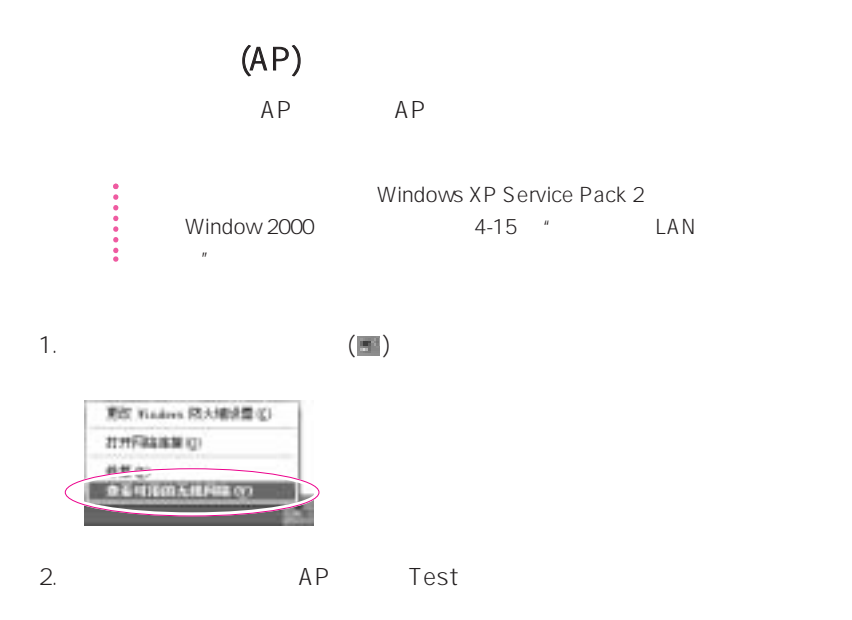

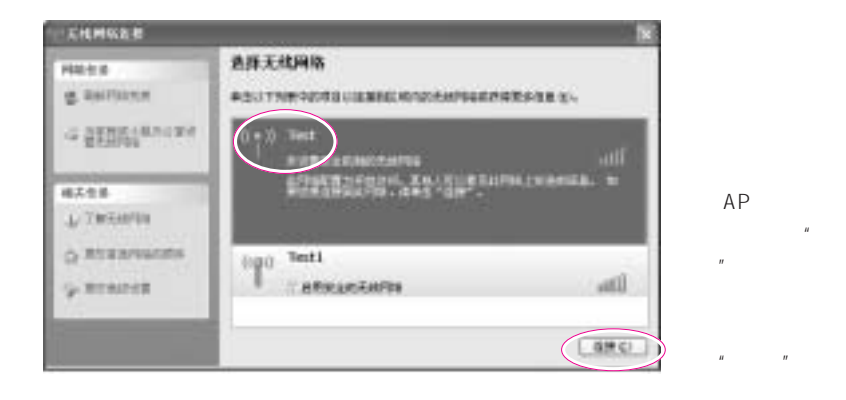

 $AP$ 

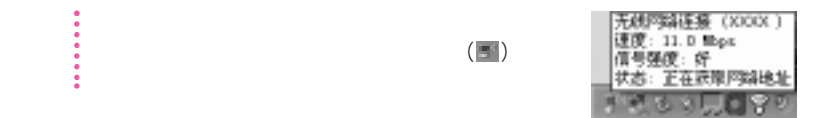

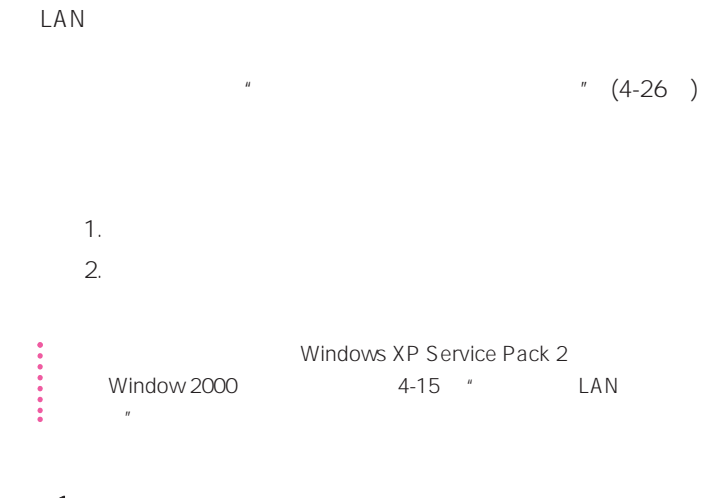

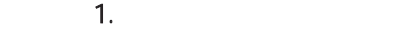

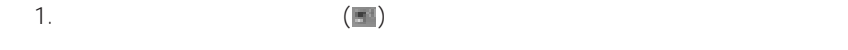

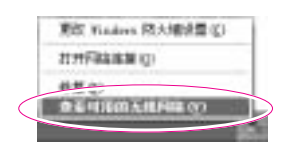

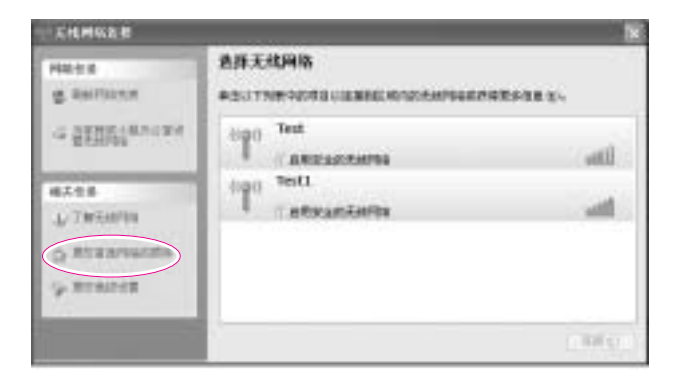

 $3.$   $4.$   $4.$   $5.$   $7.$   $7.$  $4.$   $^{\prime\prime}$  $\overline{u}$  , and  $\overline{u}$  , and  $\overline{u}$  , and  $\overline{u}$  $5.$   $"$   $"$ examsung the samsung the samsung the samsung the same state  $\frac{1}{2}$ "网络密钥"字段中输入加密密钥,然后单击确定

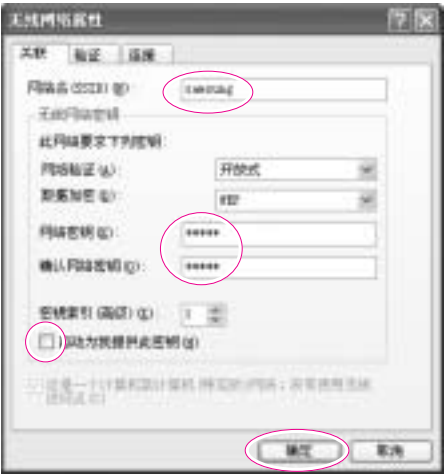

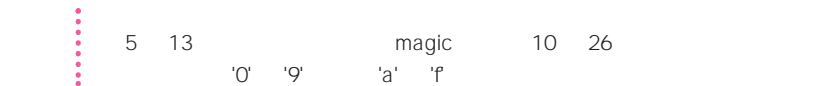

7. 检查以确保配置的网络名称(如 samsung)是在"首选的网络名称"中,

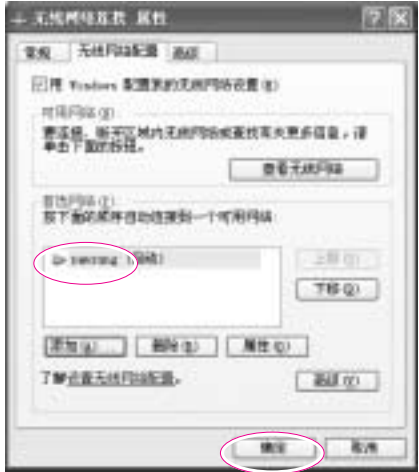

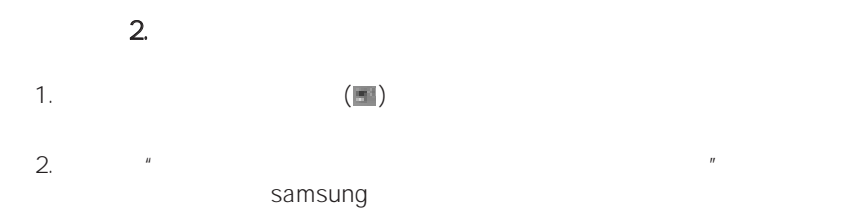

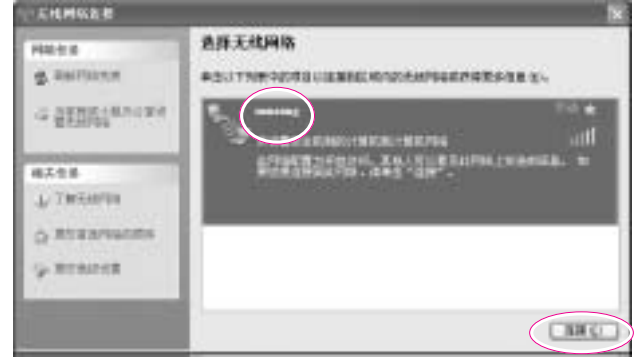

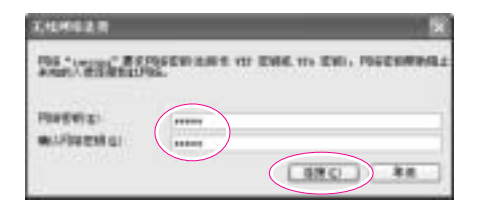

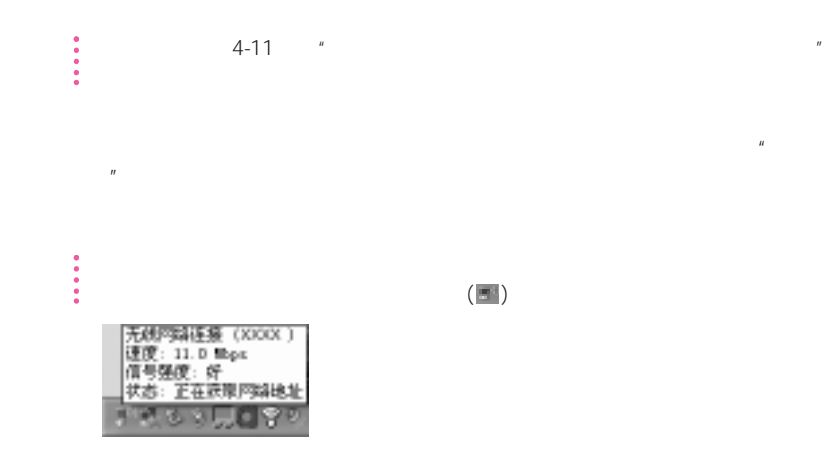

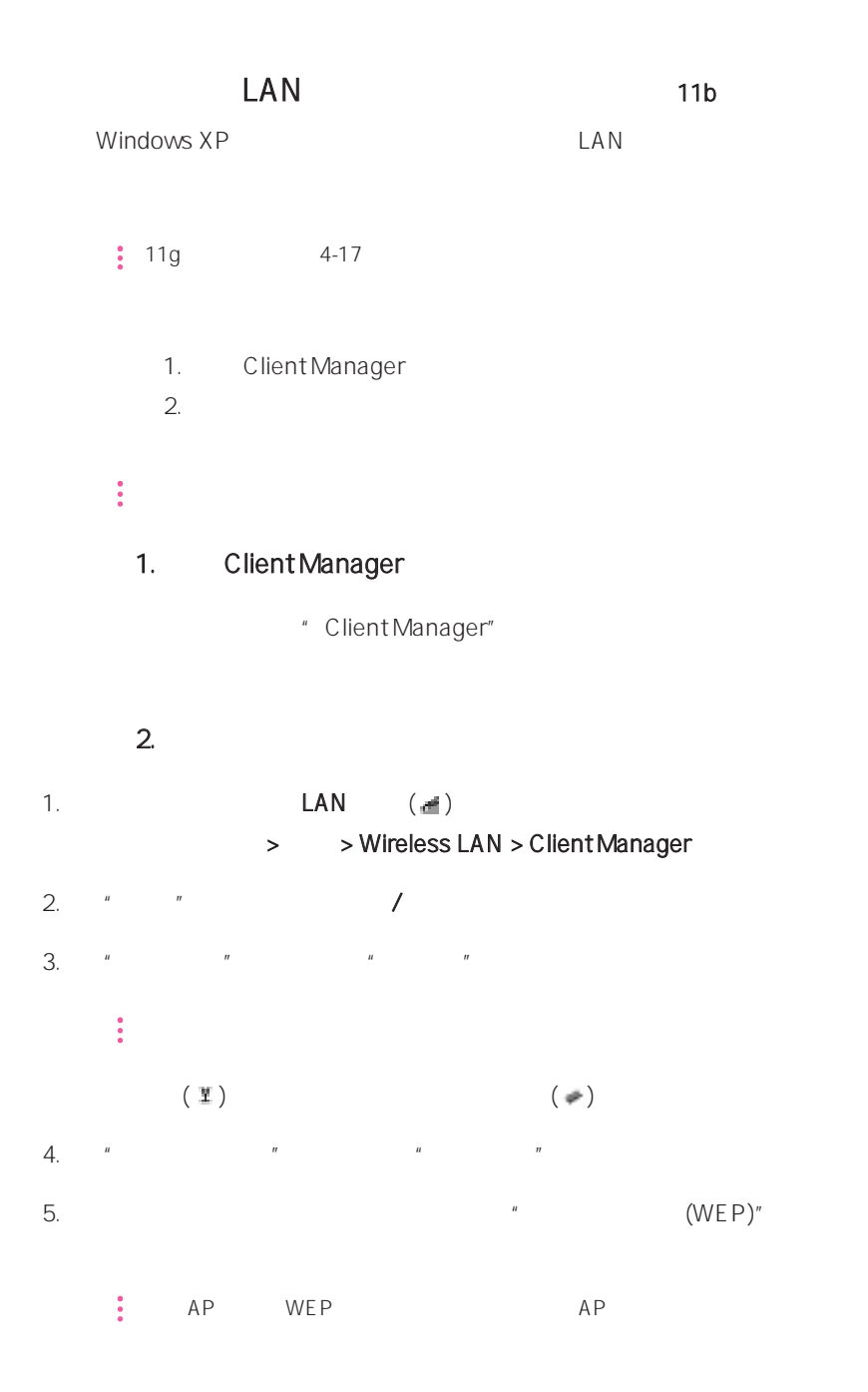

4-15

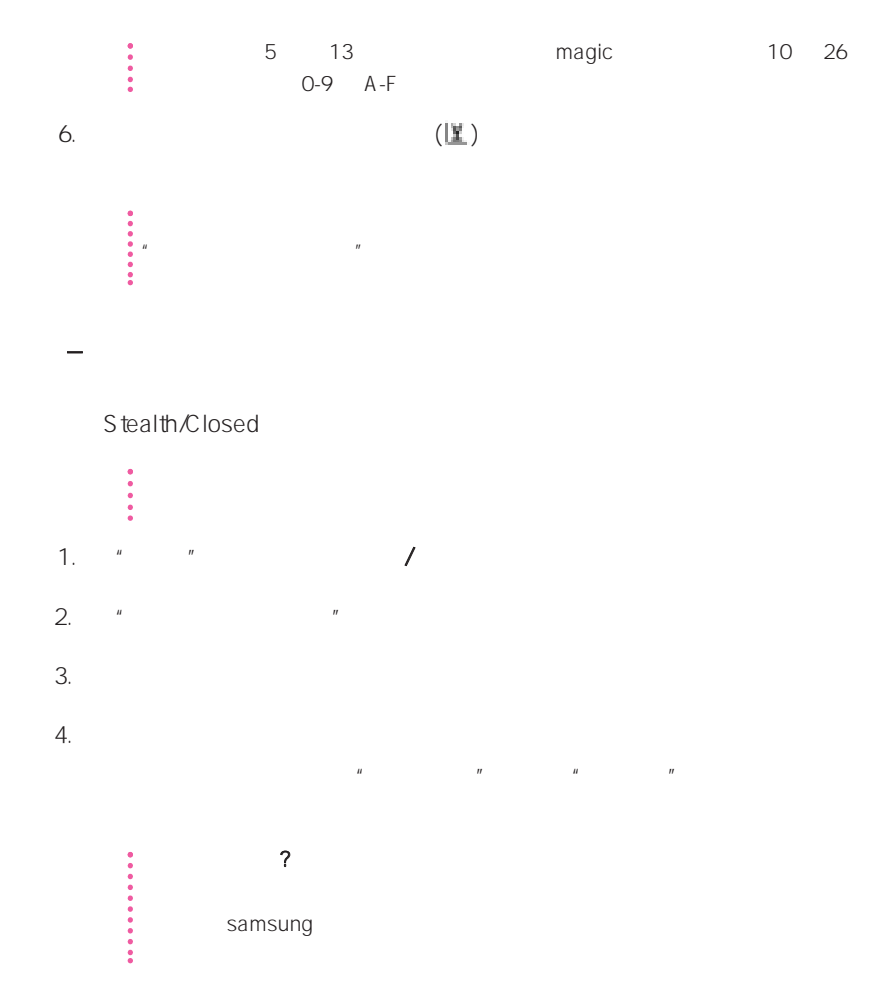

5.  $4^{\circ}$  (WEP)"

参考 为安全起见,建议在创建临时网络简介时配置数据加密。 有关安全配置的更  $\theta$ "  $6.$  $\hat{H}$ , and  $\hat{H}$ 

# $LAN$   $11g$ 对于 Windows XP 以外的操作系统,要求安装无线 LAN 安装程序并配置无线  $\frac{1}{2}$  11b 4-15 1. MagicLAN5 utility  $2.$  $\mathcal{A}=\frac{1}{2}$  , where  $\mathcal{A}=\frac{1}{2}$  , where  $\mathcal{A}=\frac{1}{2}$  , where  $\mathcal{A}=\frac{1}{2}$ 1. MagicLAN5 Utility MagicLAN5 Utility 2. MagicLAN5 Utility  $LAN$   $($ > > MagicLAN5 > MagicLAN5 Utility > MagicLAN5 U tility MagicLAN5 U tility  $\mathcal{L} = \mathcal{L} = \mathcal{L}$  $1.$   $\frac{u}{\sqrt{2}}$   $\frac{u}{\sqrt{2}}$ 参考 如果所需的网络未出现,请单击刷新  $(\Box)$

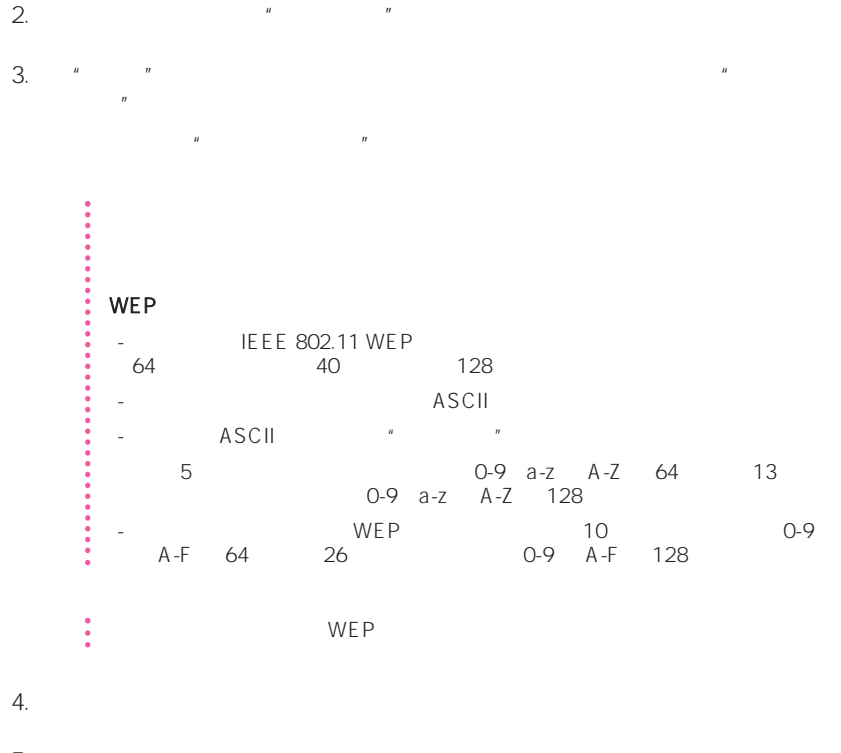

 $5.$   $\frac{1}{2}$ 

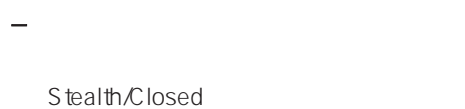

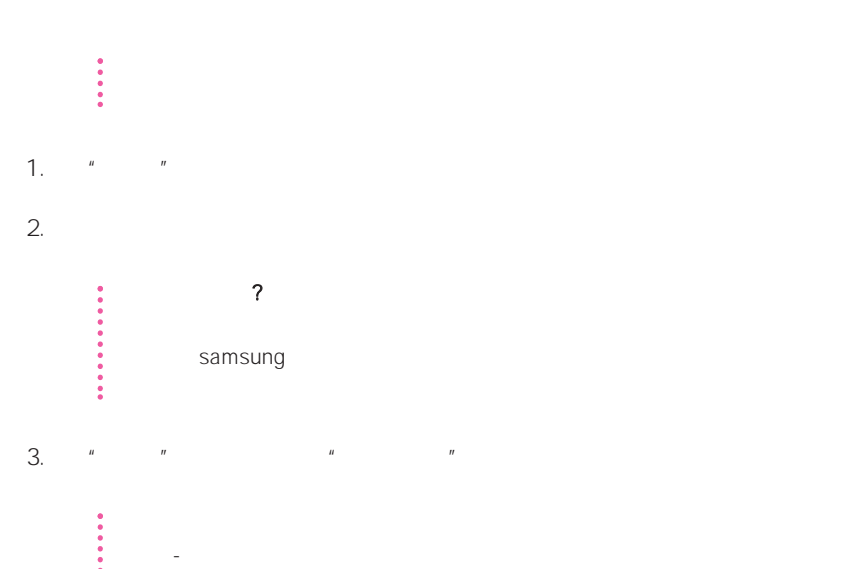

接入点 - 选择该模式连接到接入点。

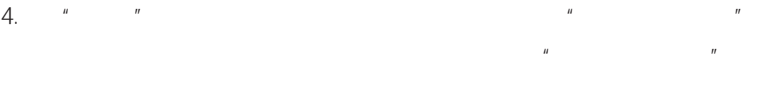

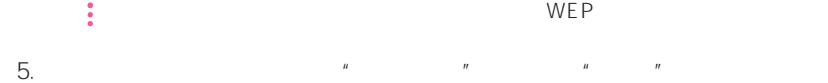

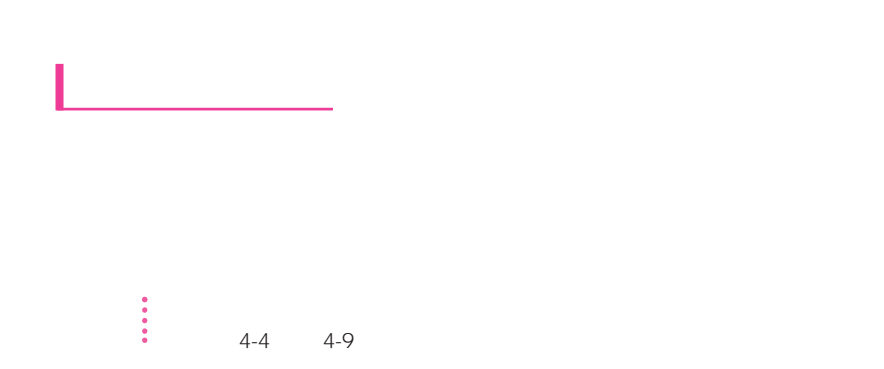

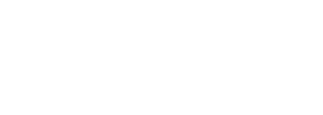

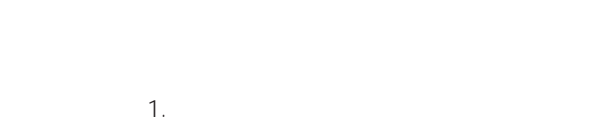

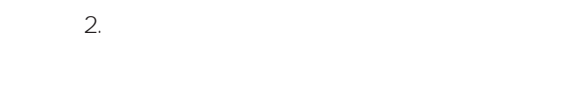

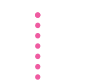

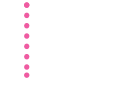

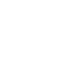

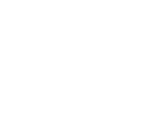

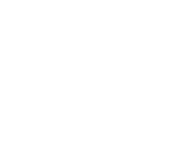

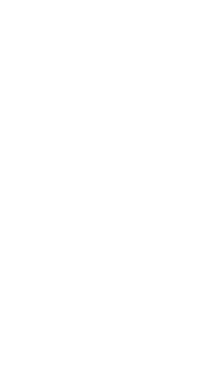

注意 当共享文件或文件夹后,连接到网络的每台计算机都可以打开和删除共享的文

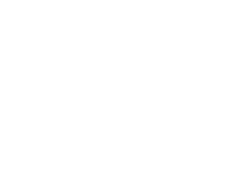

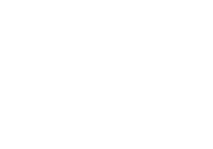

- $1.$
- $1.$

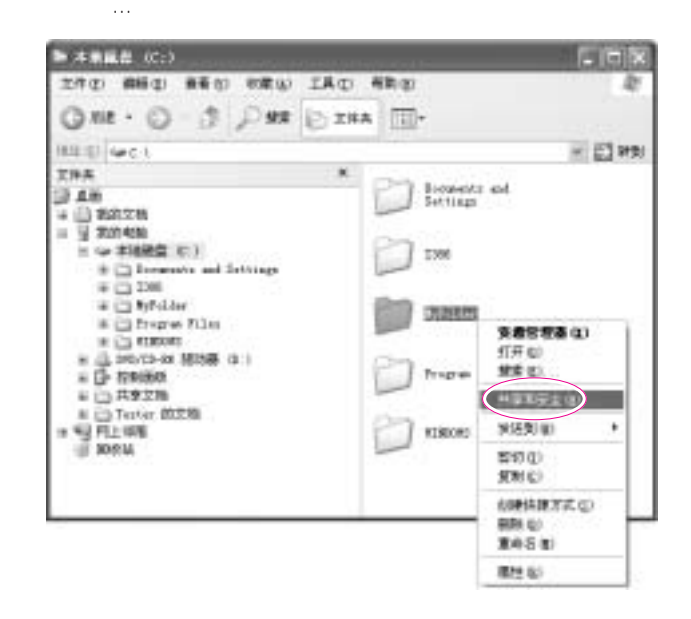

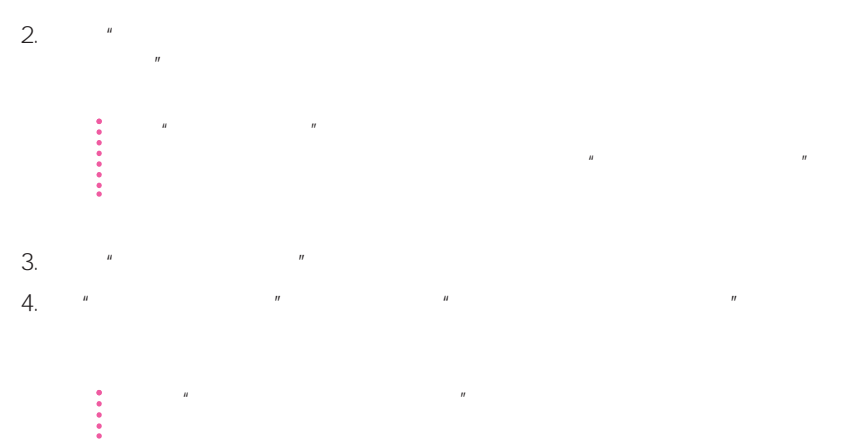

- $2.$
- 1.  $\longrightarrow$  $2.$   $\frac{u}{1}$

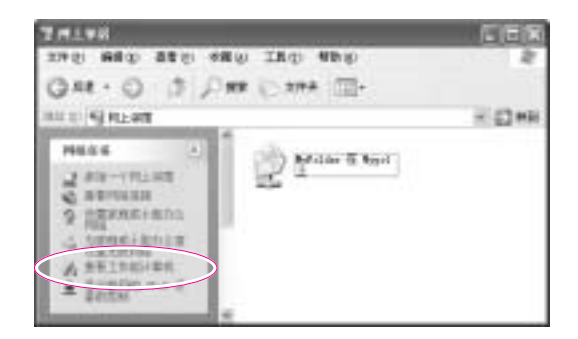

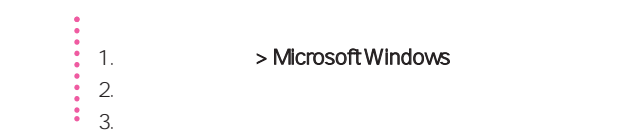

> Microsoft Windows

 $\sim$  1.  $\sim$  1.  $\sim$  1.  $\sim$  1.  $\sim$  1.  $\sim$  1.  $2.$ 

# 1.

1.  $\rightarrow$   $\rightarrow$   $\rightarrow$  $2.$ 

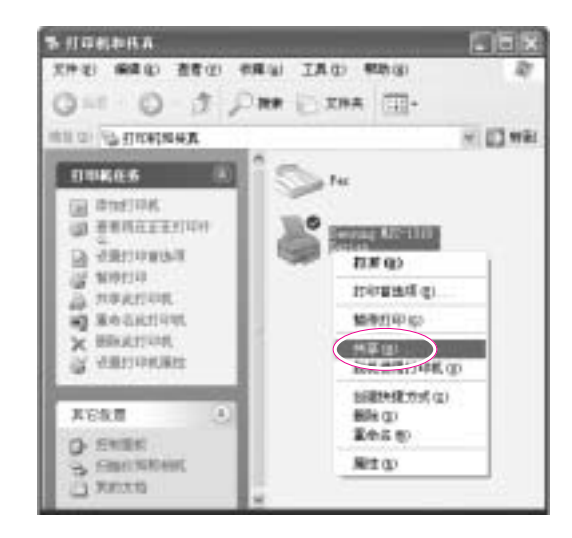

 $3.$   $*$   $*$   $*$   $*$   $*$  $4.$  " $"$ 

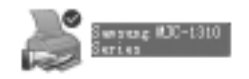

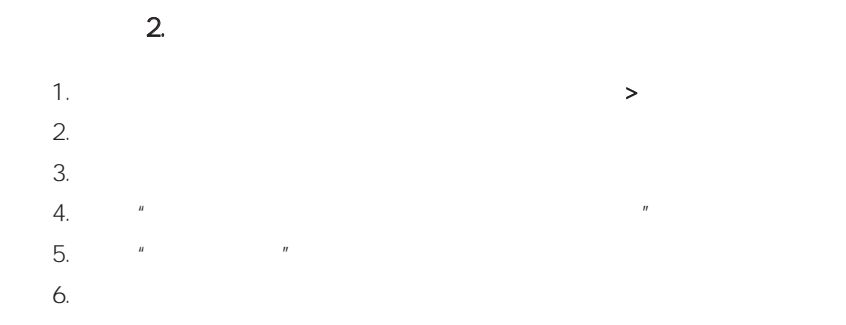

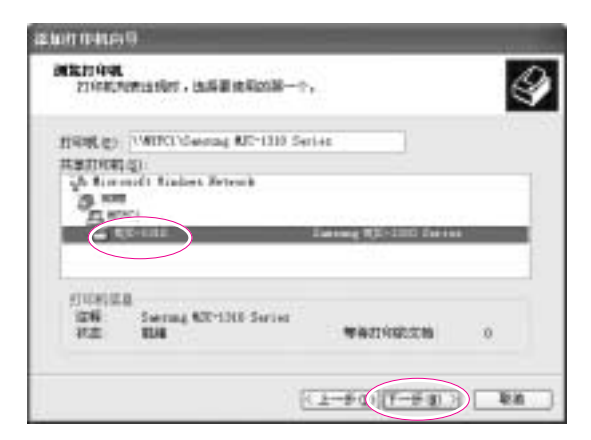

 $7.$ 8. " 9. 单击完成

4-24

and each said and ruch and **IFFER** 93 M OFF O D PM DAM III-**BUD GROOMER**  $= 12444$ िक स **TINGES**  $\frac{11}{22}$  source.  $2 \frac{\text{Area of 10}}{\text{Area of 10}}$ \_ isem 医 W urzziminer

 $10.$   $"$ 

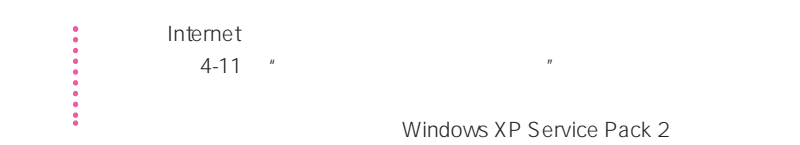

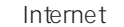

- a 1. Externe the term of the term of the term of the term of the term of the term of the term of the term of t 2. Internet Internet
- $1.$

Internet

1.  $>$  >  $>$  Internet  $>$  $2.$ 

参考 如果计算机通过有线 LAN 连接到互联网,请选择"本地连接"

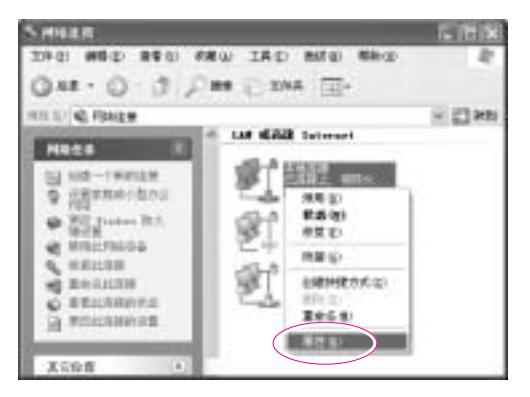

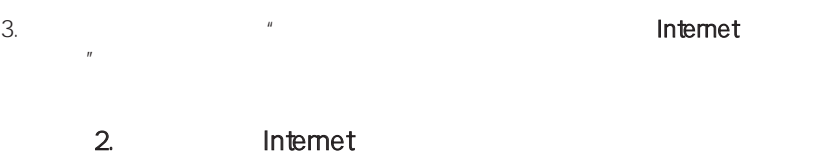

完成 Internet 连接共享配置之后,"网络连接"窗口中的网络图标将显示如

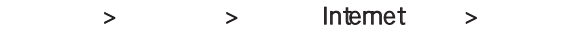

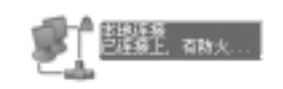

 $\omega$  -  $\omega$  -  $\omega$  -  $\omega$  -  $\omega$  -  $\omega$  -  $\omega$ 

- Internet

### Internet **NX**

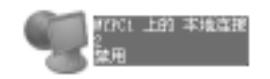

 $\mathcal{L}_{\mathcal{A}}$ Internet experiences

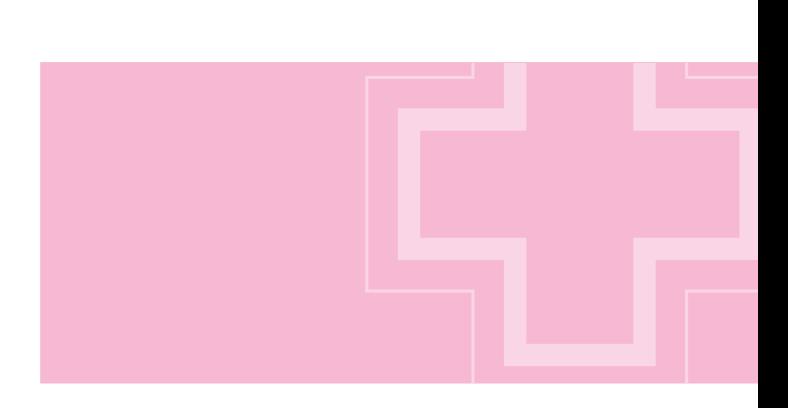

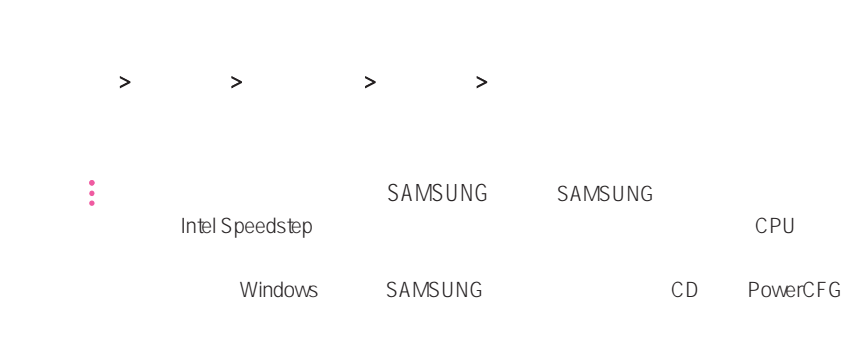

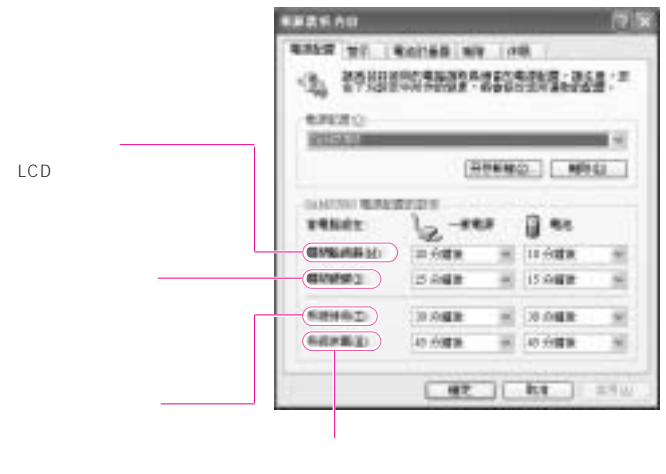

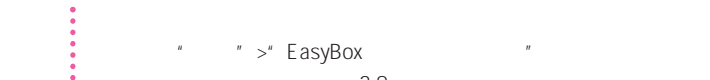

 $\bar{n}$ 

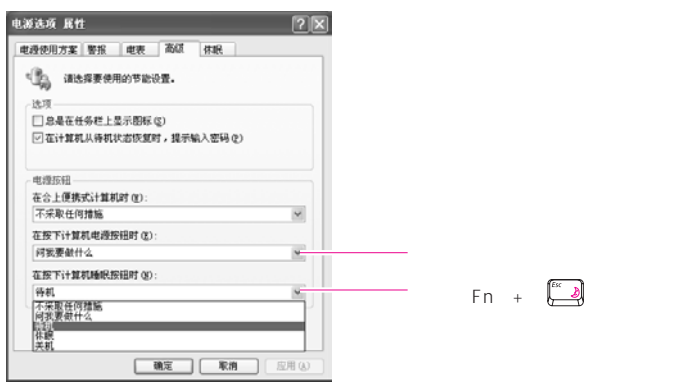

按住4秒以上。

注意 当电源开关被设置为节电模式时,利用电源开关强行关机,此时应将电源开关

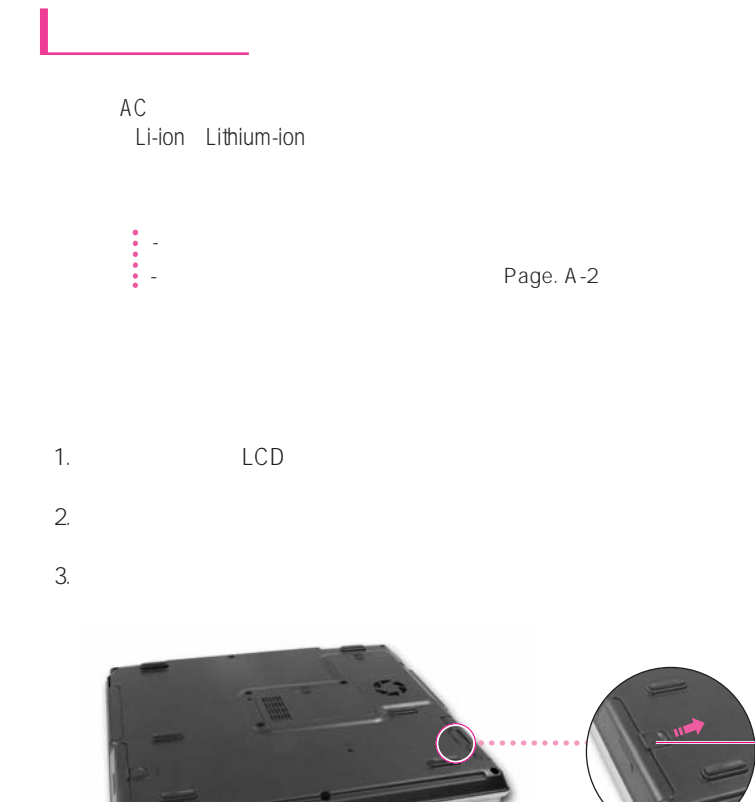

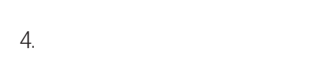

5. 安装新电池并合上电池盖。

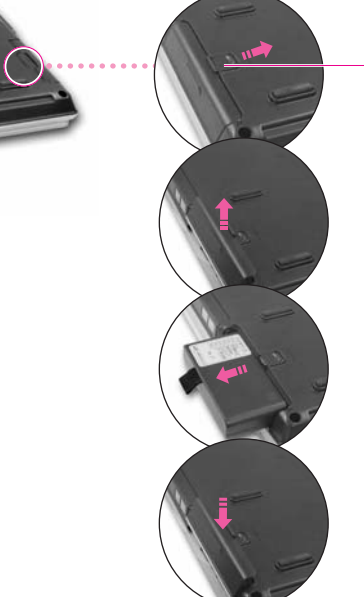

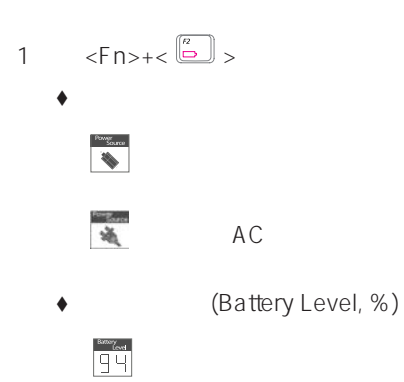

 $2 \rightarrow \rightarrow \rightarrow \rightarrow \rightarrow$ 

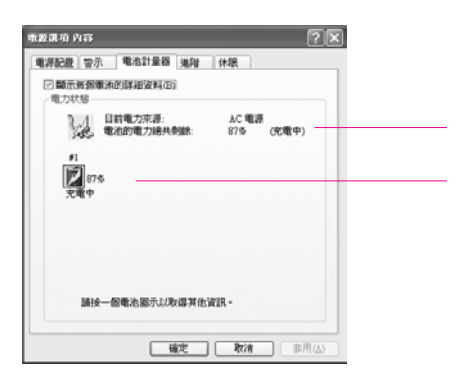

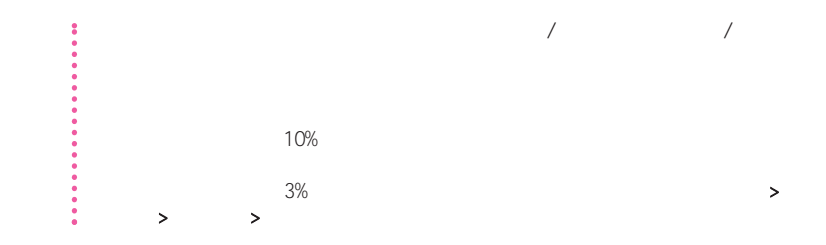

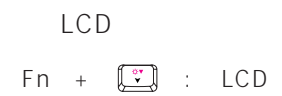

**Battery Calibration** 

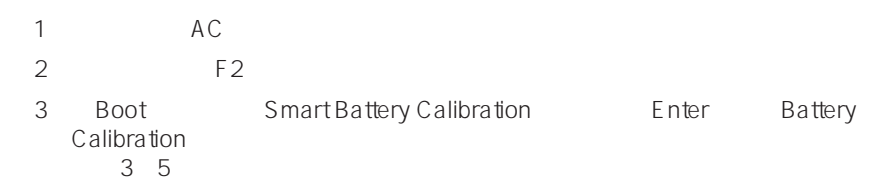

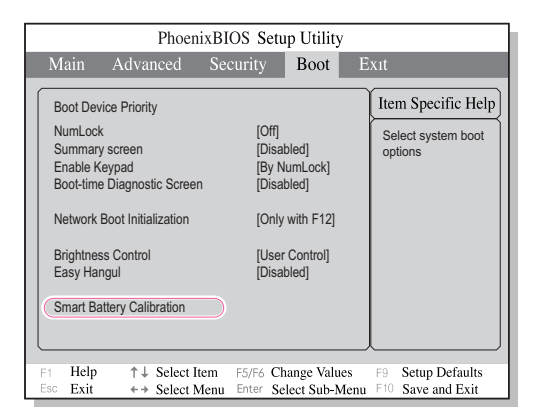

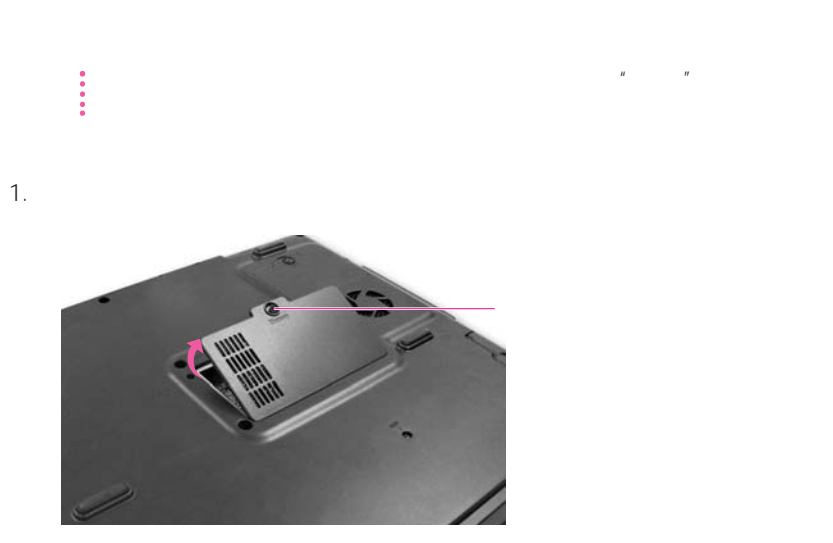

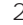

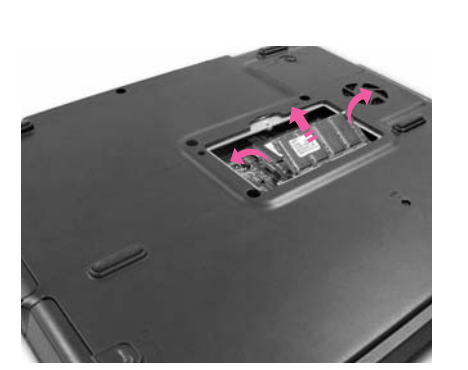

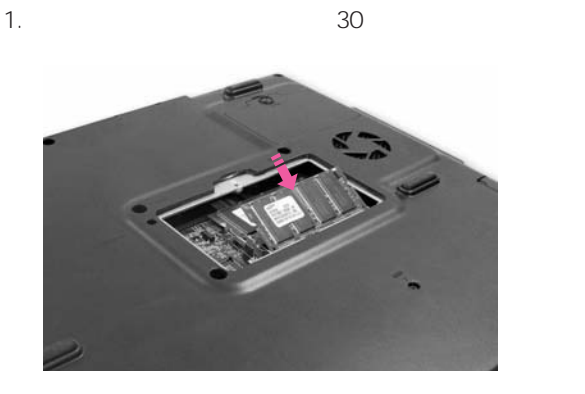

 $2.$ 

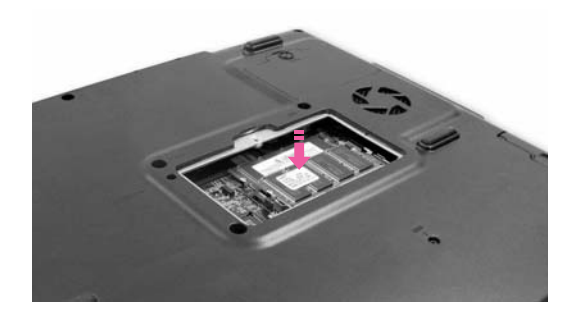

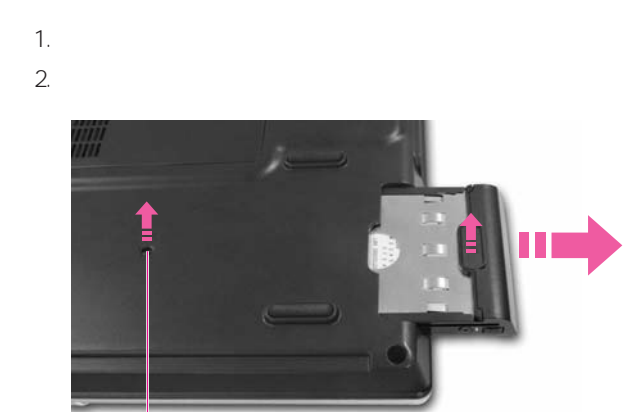

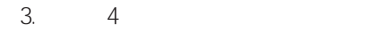

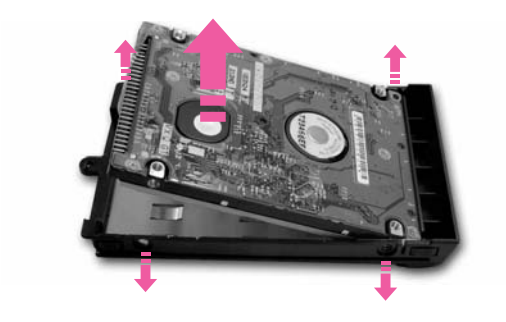

4.  $\frac{4}{\pi}$ 

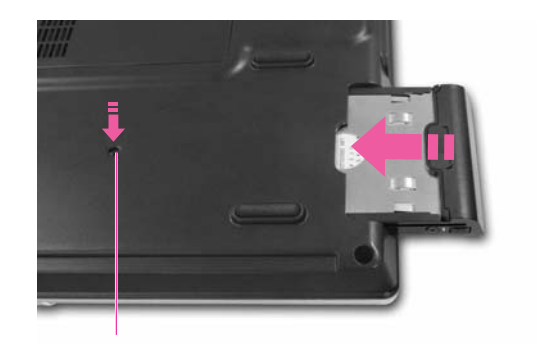

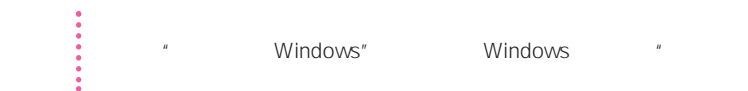
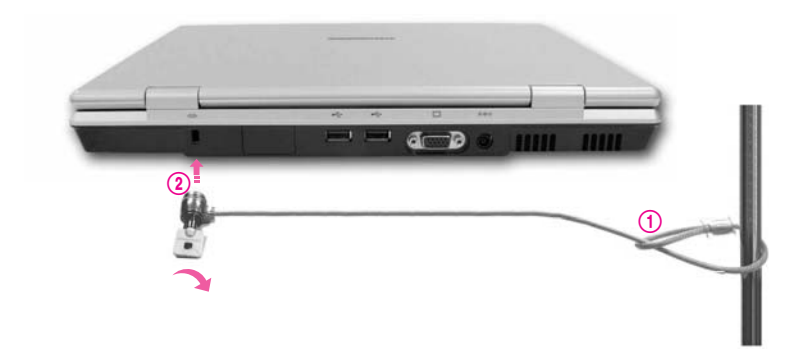

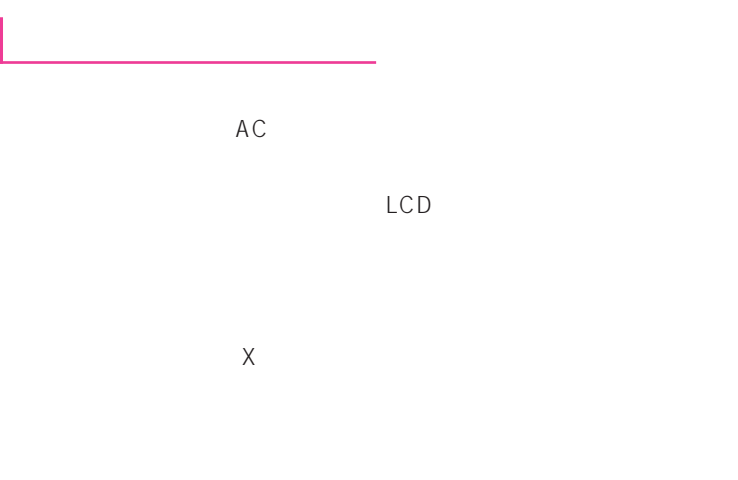

### PCMCIA

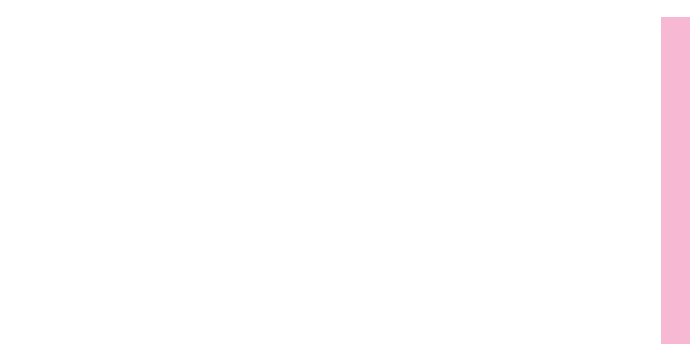

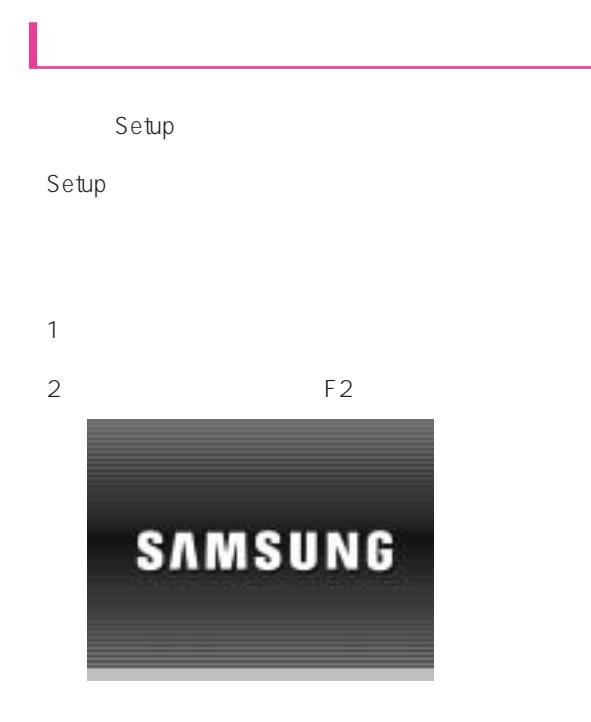

 $3 \thinspace$ 

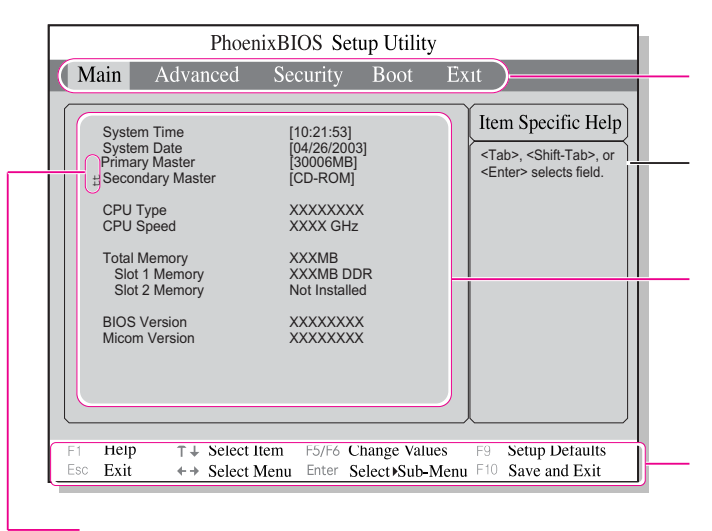

Enter

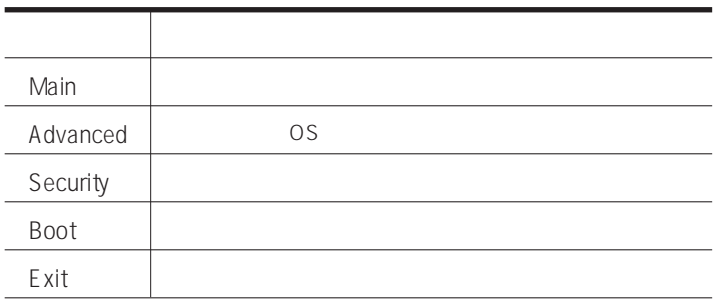

 $\bullet$ 

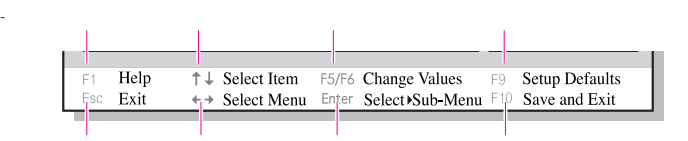

 $\phi$ 

# $\mathcal{L}$  , we can also give  $\mathcal{L}$  and  $\mathcal{L}$  and  $\mathcal{L}$  and  $\mathcal{L}$  and  $\mathcal{L}$  and  $\mathcal{L}$  and  $\mathcal{L}$  and  $\mathcal{L}$  and  $\mathcal{L}$  and  $\mathcal{L}$  and  $\mathcal{L}$  and  $\mathcal{L}$  and  $\mathcal{L}$  and  $\mathcal{L}$  and  $\mathcal{L}$  an 1. "  $\hspace{1cm}$  " Security "  $\hspace{1cm}$  "

### $6 - 2$

2. **A Set Supervisor Password"** <Enter>

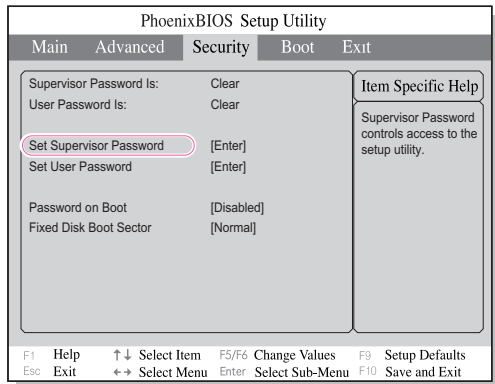

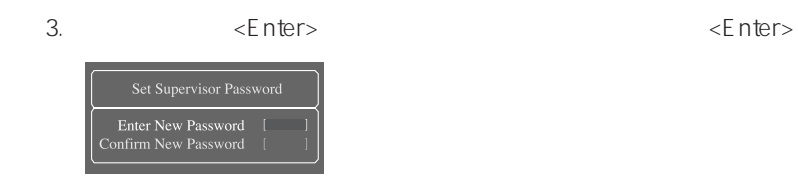

4. [Setup Notice] 3. The set of the set of the set of the set of the set of the set of the set of the set of the set of the set of the set of the set of the set of the set of the set of the set of the set of the set of the

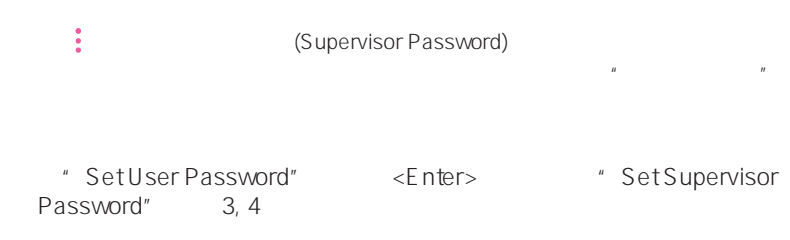

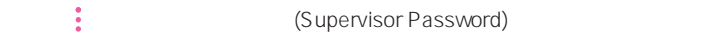

\* Password on Boot" [Enabled]

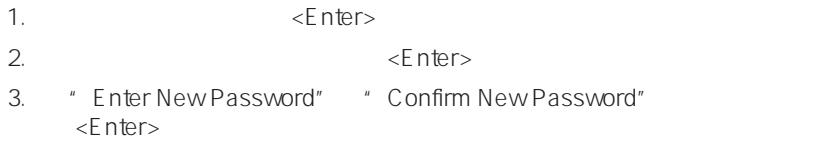

CD-ROM

CD-ROM

1. Boot

变更启动顺序

2. Boot Device Priority, Enter

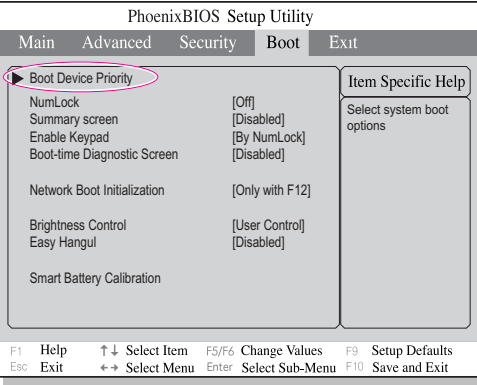

3.  $\langle$  >  $\langle$   $\rangle$ 

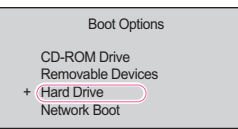

4.  $\leq$ F10>  $"$   $"$ 

# 1.  $\rightarrow$   $\rightarrow$   $\rightarrow$   $\rightarrow$ 2.  $[$  ]

配置分辩率和颜色深度

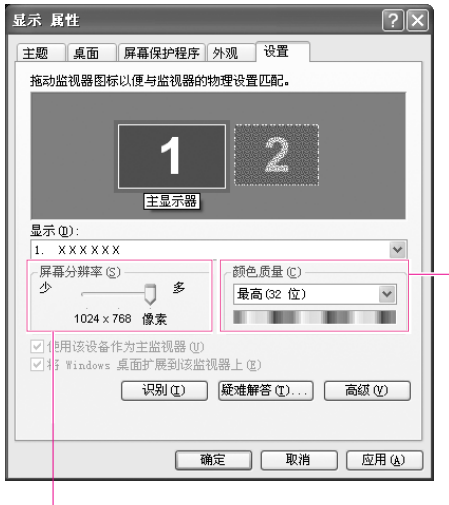

 $3.$ 

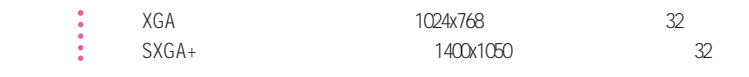

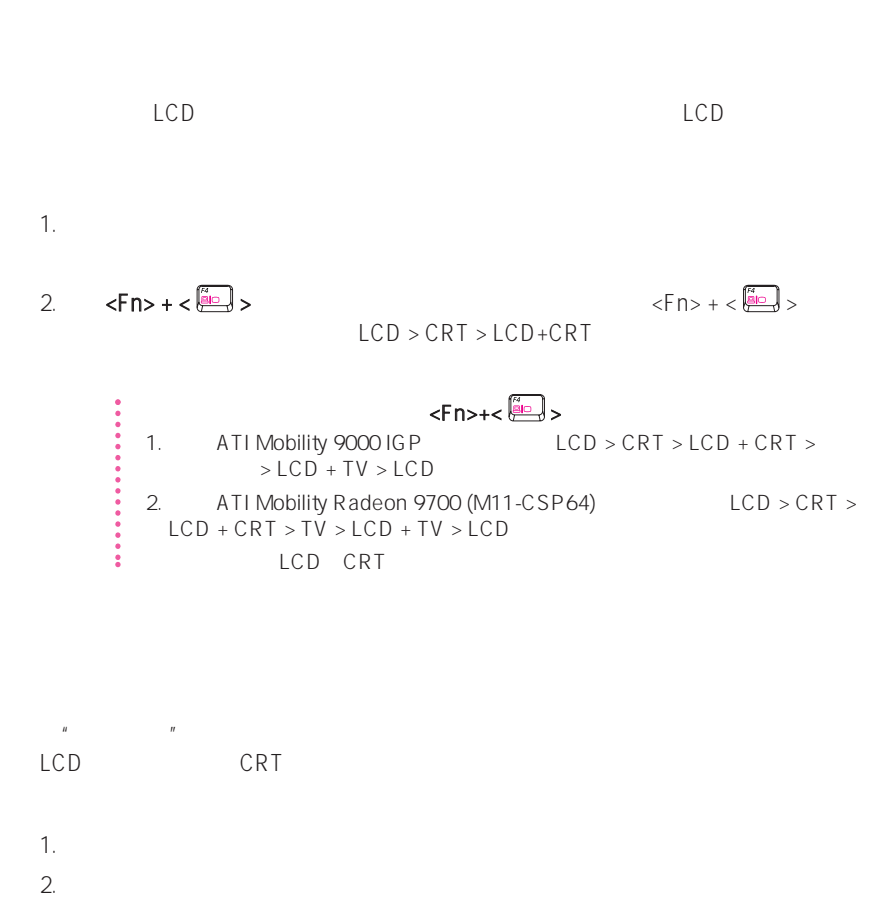

3.  $[$  ]  $>$  >  $>$ 

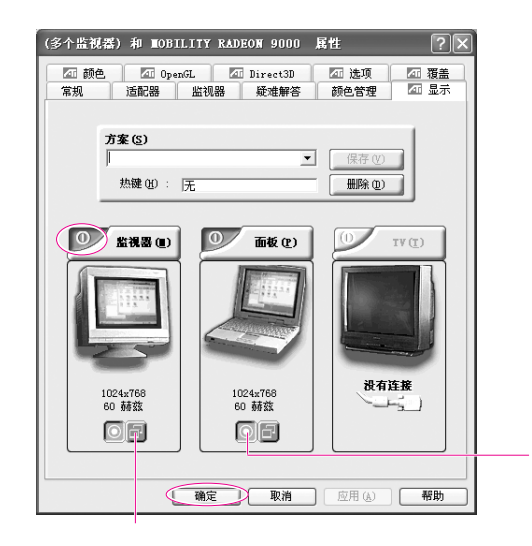

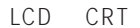

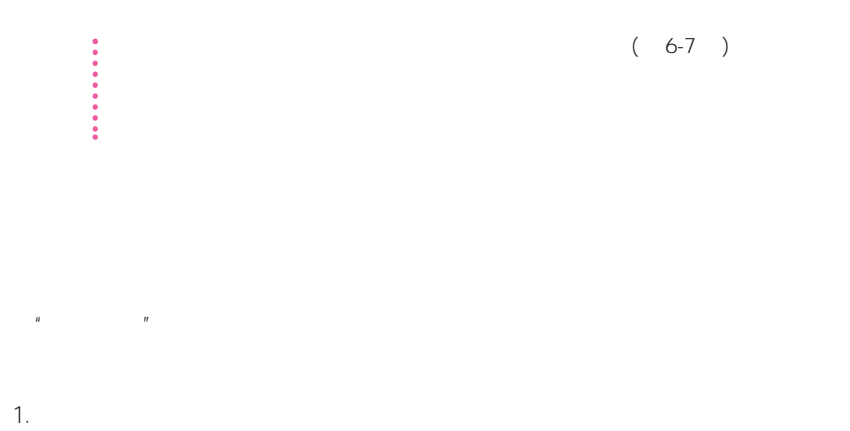

 $3.$   $'$  2'  $''$  Windows  $''$ 

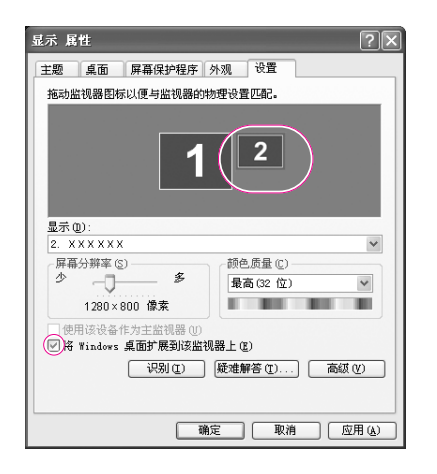

4.  $\blacksquare$   $\blacksquare$   $\$  $'2'$ 

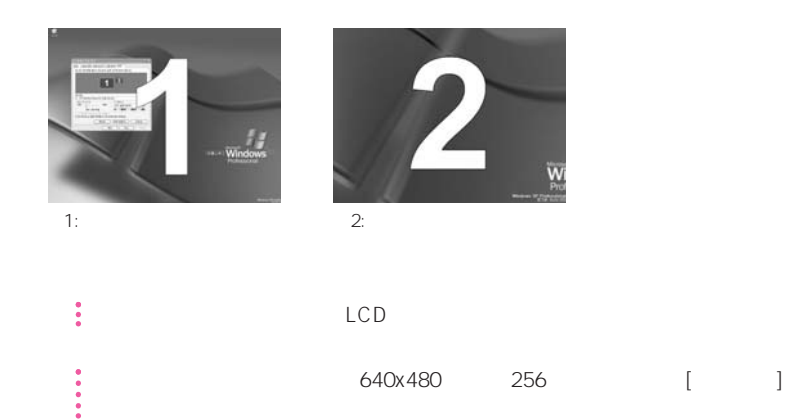

## a the set of the set of the set of the set of the set of the set of the set of the set of the set of the set of the set of the set of the set of the set of the set of the set of the set of the set of the set of the set of

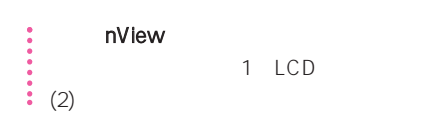

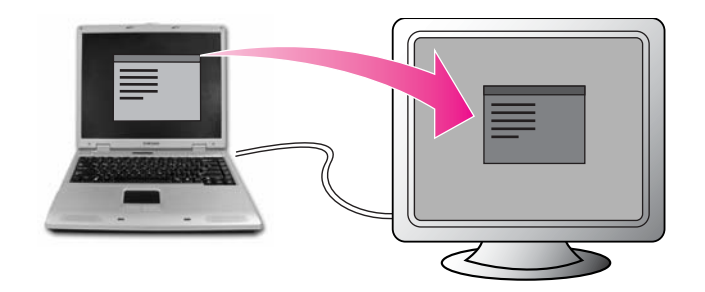

#### Norton Antivirus

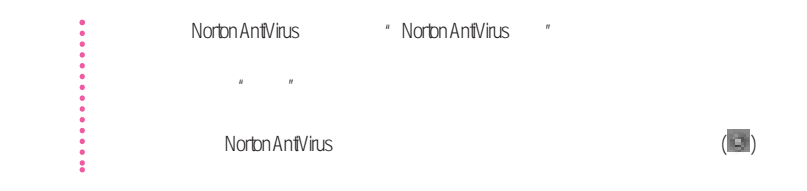

Symantec

### 1. **Norton Antivirus Norton Antivirus 2003**  $2.$

50 50 **STREET**  $\label{eq:2} \begin{array}{ll} \mathbf{a} & \mathbf{b} \\ \mathbf{c} & \mathbf{c} \end{array} \begin{array}{ll} \mathbf{a} & \mathbf{b} \\ \mathbf{c} & \mathbf{c} \end{array}$ **COMMAN MAG TIRKS** PER 198 ... 1544  $\begin{array}{l} \Xi\quad \text{inaction} \\ \Xi\quad \text{inversion} \\ \Xi\quad \text{invariant} \\ \Xi\quad \text{invariant} \end{array}$  $88\%$  $\frac{1}{3}$  nems  $16<sup>2</sup>$ san a HWD HMS FOT THE  $+8111$ www.antiVirus-200 Symeter.

3. https://www.factbook.com/

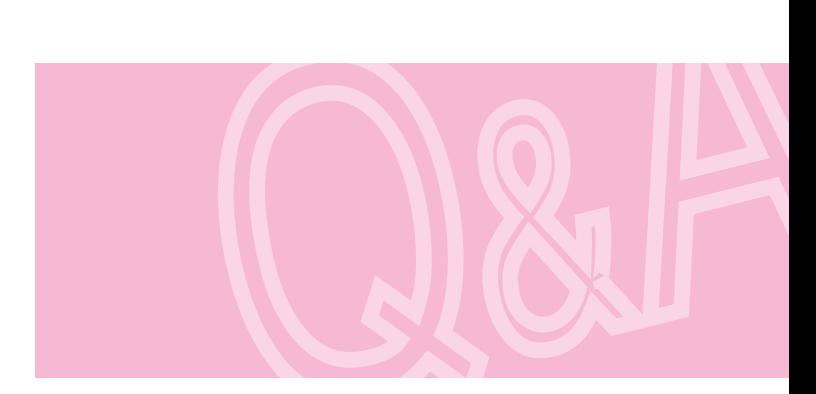

用程序和系统恢复CD

### $\ddot{\mathbf{S}}$  Window XP

### Windows XP 提供的系统还原功能可以解决各种问题而无需完全重新安装 Windows XP。

- $\frac{1}{\sqrt{2\pi}}\int_{0}^{\sqrt{2\pi}}\left(\frac{1}{\sqrt{2\pi}}\right)^{2\pi}e^{-\frac{1}{2\pi}t}e^{-\frac{1}{2\pi}t}$
- 系统不稳定,或者设备驱动程序出现问题。
- 更改诸如注册表之类的系统文件后出现问题。
- 安装新的程序后出现问题。

 $\ddot{\bullet}$  200MB

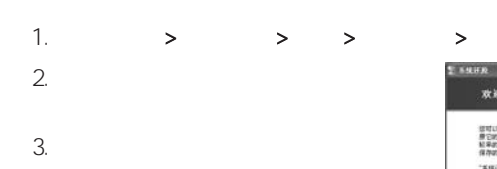

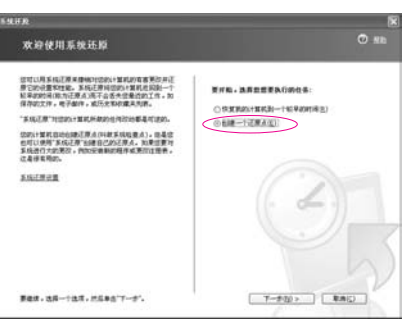

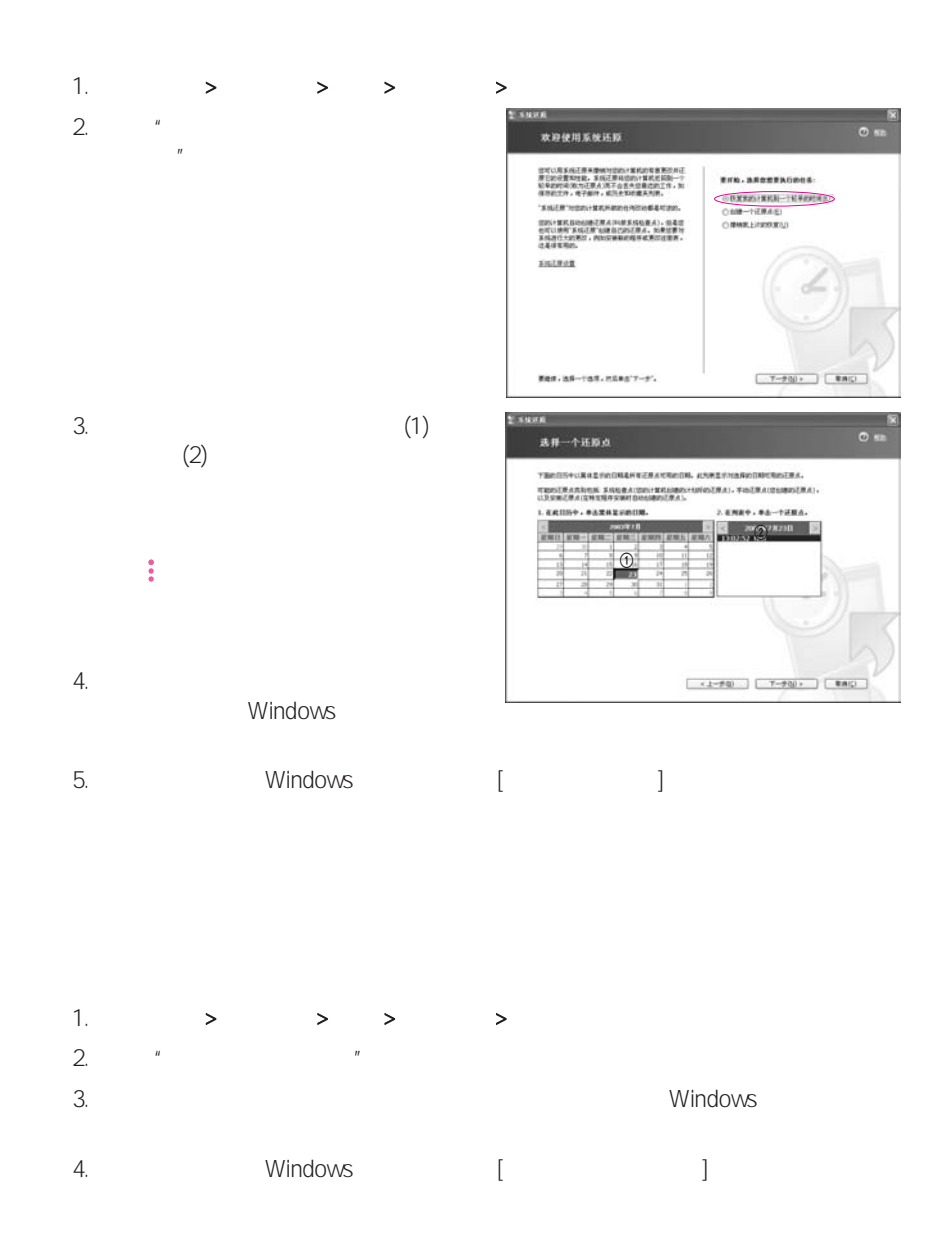

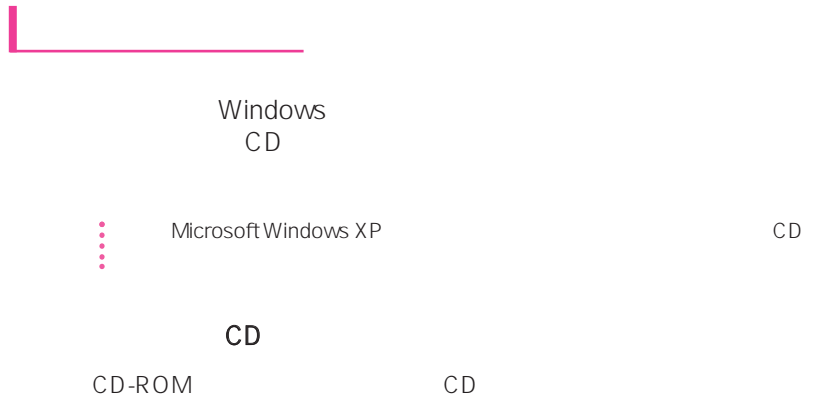

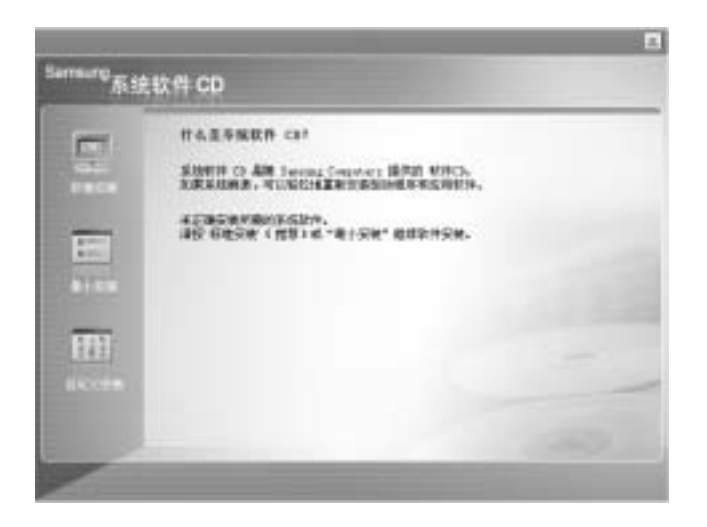

- 标准安装: 这将显示所提供的系统软件 CD 中当前未安装在您的计算机中的驱动程序或
- 最小安装: 这将显示如果不安装将可能导致系统性能出现问题的组件(驱动程序、
	- Windows
- 自定义安装 您可以自定义安装驱动程序和程序。

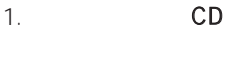

 $2.$  $3.$   $\frac{u}{x}$   $\frac{u}{x}$ 

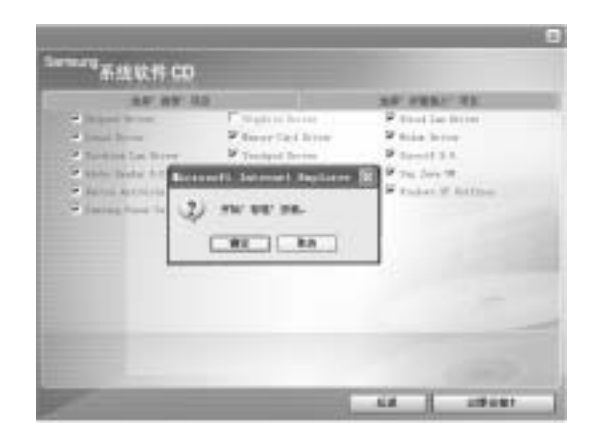

 $\overline{u}$  and  $\overline{u}$  and  $\overline{u}$ 

 $\bullet$  3  $\bullet$  + 3  $\bullet$  +  $\bullet$  +  $\$  $\frac{1}{\sqrt{2}}$ 

 $4.$ 

# Windows XP

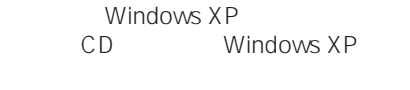

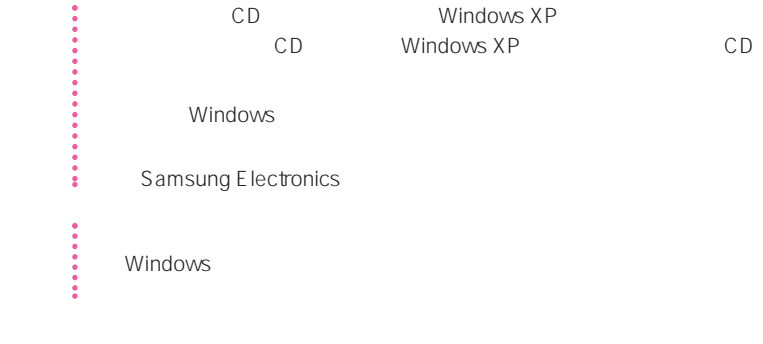

### Windows

- 1. CD-ROM CD
- 

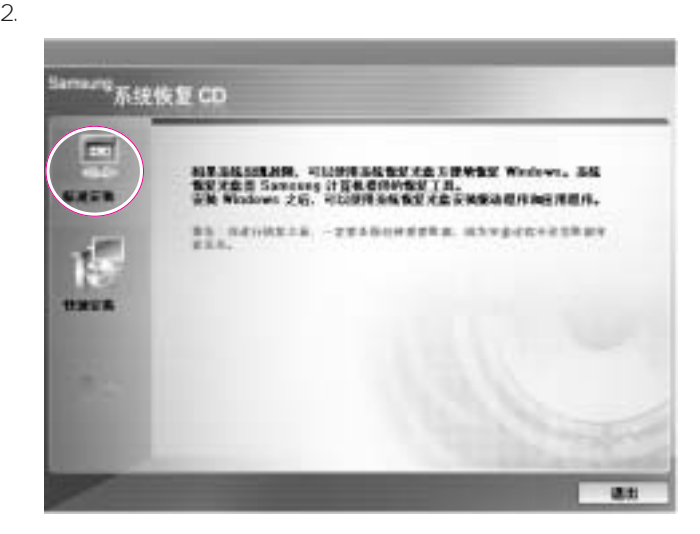

**•** 标准安装: Windows 安装期间,可以更改分区、安装文件夹等的设置。 但是,重新 Windows

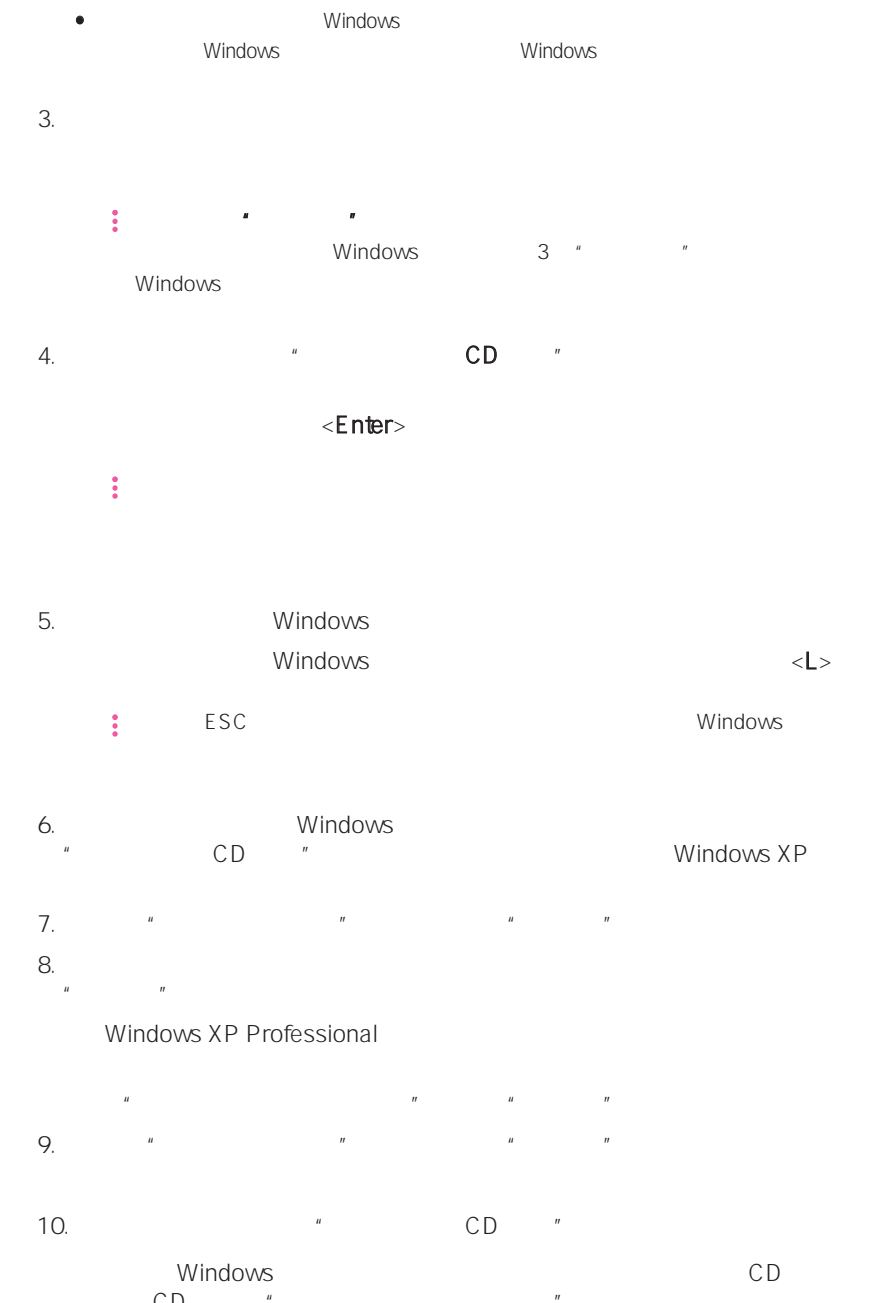

 $CD$   $P$   $=$   $T$ 

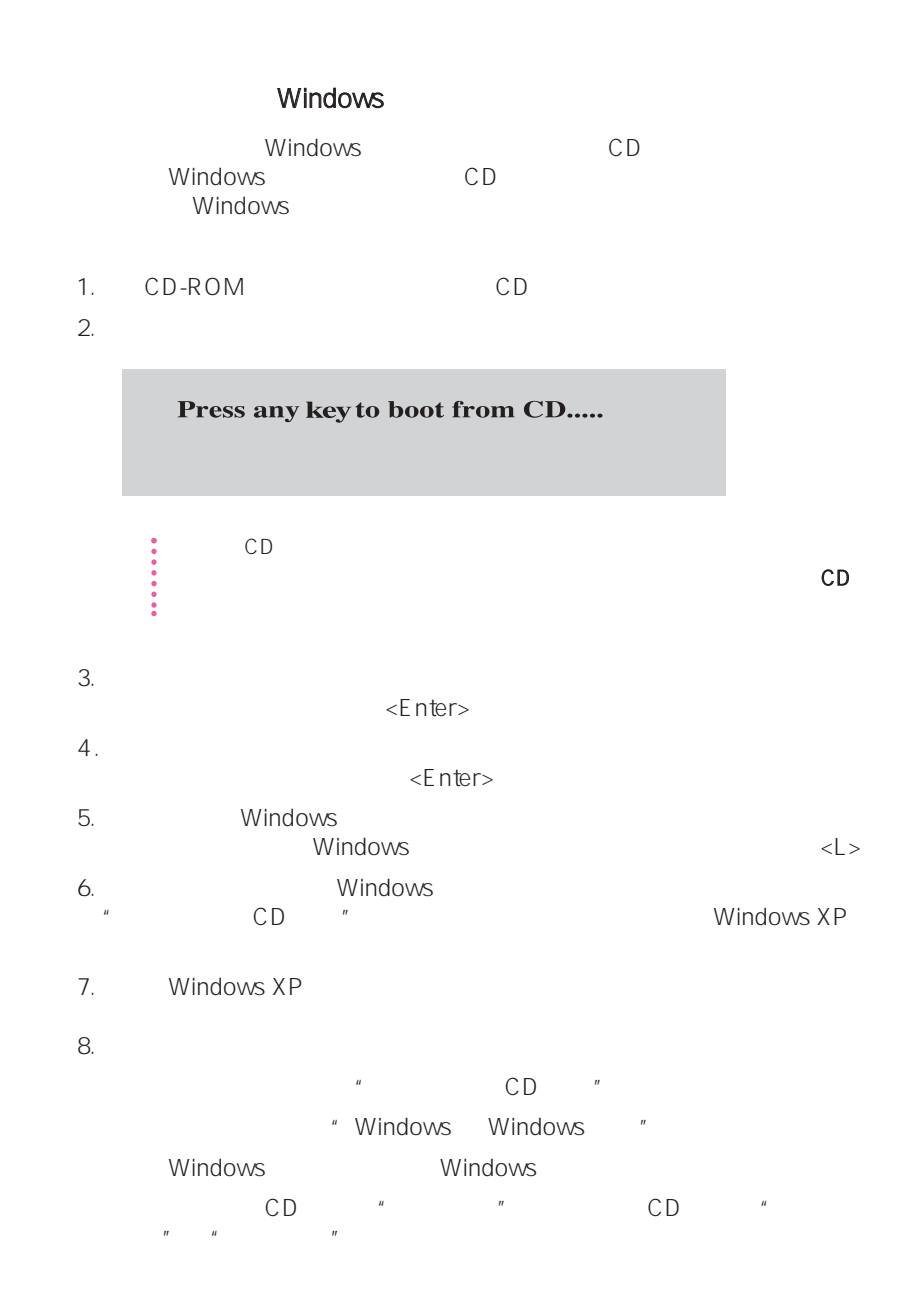

# $Q&A$

# Window

# $Q1$  $A$  $4$  Scan a  $4$ Disk程序运行。

# $Q<sub>2</sub>$

A1 Ctrl Alt Delete [ ]  $\mathcal{A}^{\mathcal{A}}$ 'an  $\mathcal{A}^{\mathcal{A}}$ 'an  $\mathcal{A}^{\mathcal{A}}$ 'an  $\mathcal{A}^{\mathcal{A}}$ 'an  $\mathcal{A}^{\mathcal{A}}$ 'an  $\mathcal{A}^{\mathcal{A}}$ 'an  $\mathcal{A}^{\mathcal{A}}$ 'an  $\mathcal{A}^{\mathcal{A}}$ 'an  $\mathcal{A}^{\mathcal{A}}$ 'an  $\mathcal{A}^{\mathcal{A}}$ 'an  $\mathcal{A}^{\mathcal{A}}$ 'an  $\mathcal{A}^{\mathcal{$ 

A2 Window

# USB

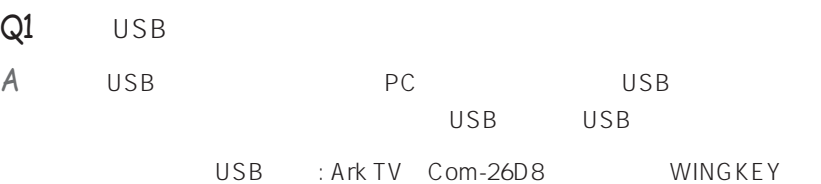

AlphaCam }

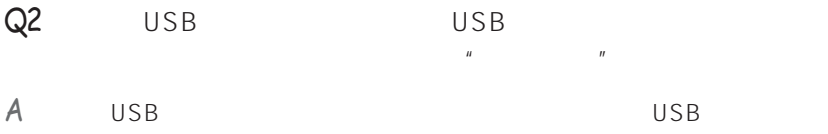

 $PC$ 

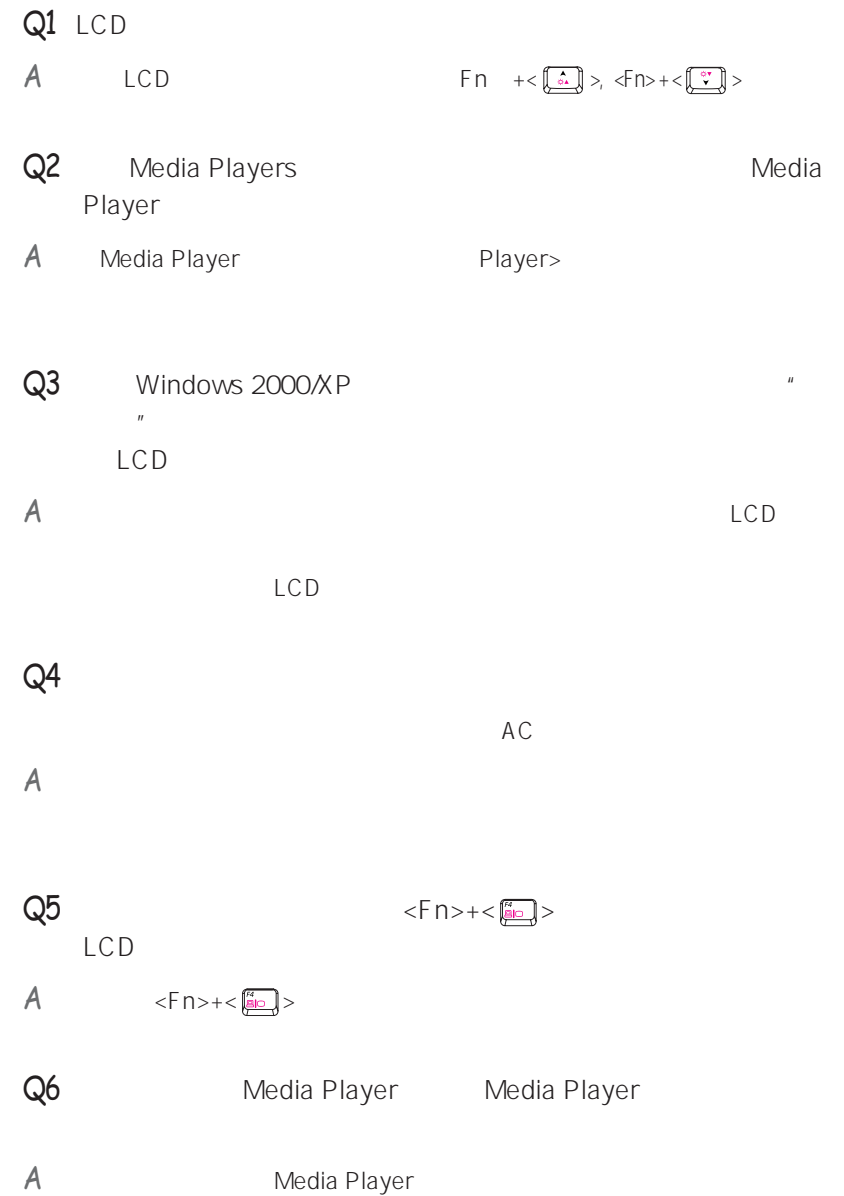

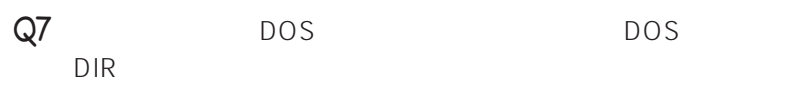

A  $LCD$  CRT LCD CRT "  $"$  6-8

 $Q8$  dos dos  $\blacksquare$ 示器"功能不起作用。

 $A$  " $DOS$  "  $5 - 2$ 

Q9 DVD MPEG LCD

A LCD CRT  $\frac{1}{2}$ .

2.  $u = u + u + u + u$   $y = u + u + u$  $\boldsymbol{H} = \boldsymbol{H}$ 

 $\frac{1}{3}$  a  $\frac{n}{2}$  a  $\frac{n}{2}$  a LCD CRT

 $\mathsf{Q}10$  Mem DOS  $A$  Mem DOS DOS

Q11 Windows Media Player  $\langle A|t\rangle + \langle E|n|t\rangle$ 

A Windows Media Player

MP3 MPEG

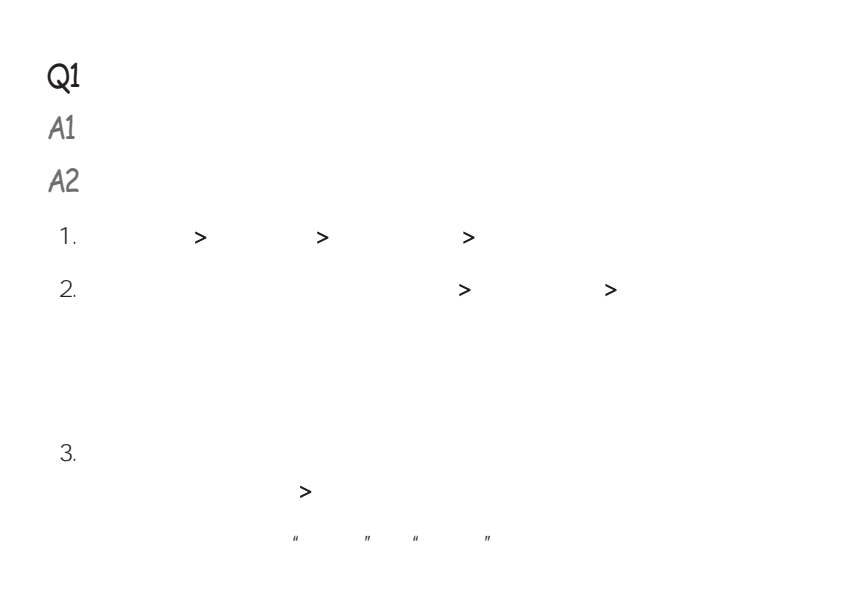

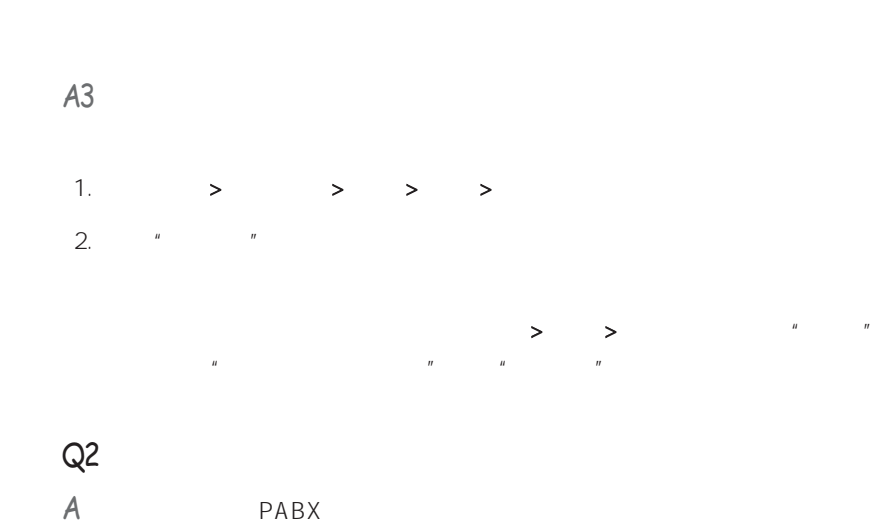

PABX

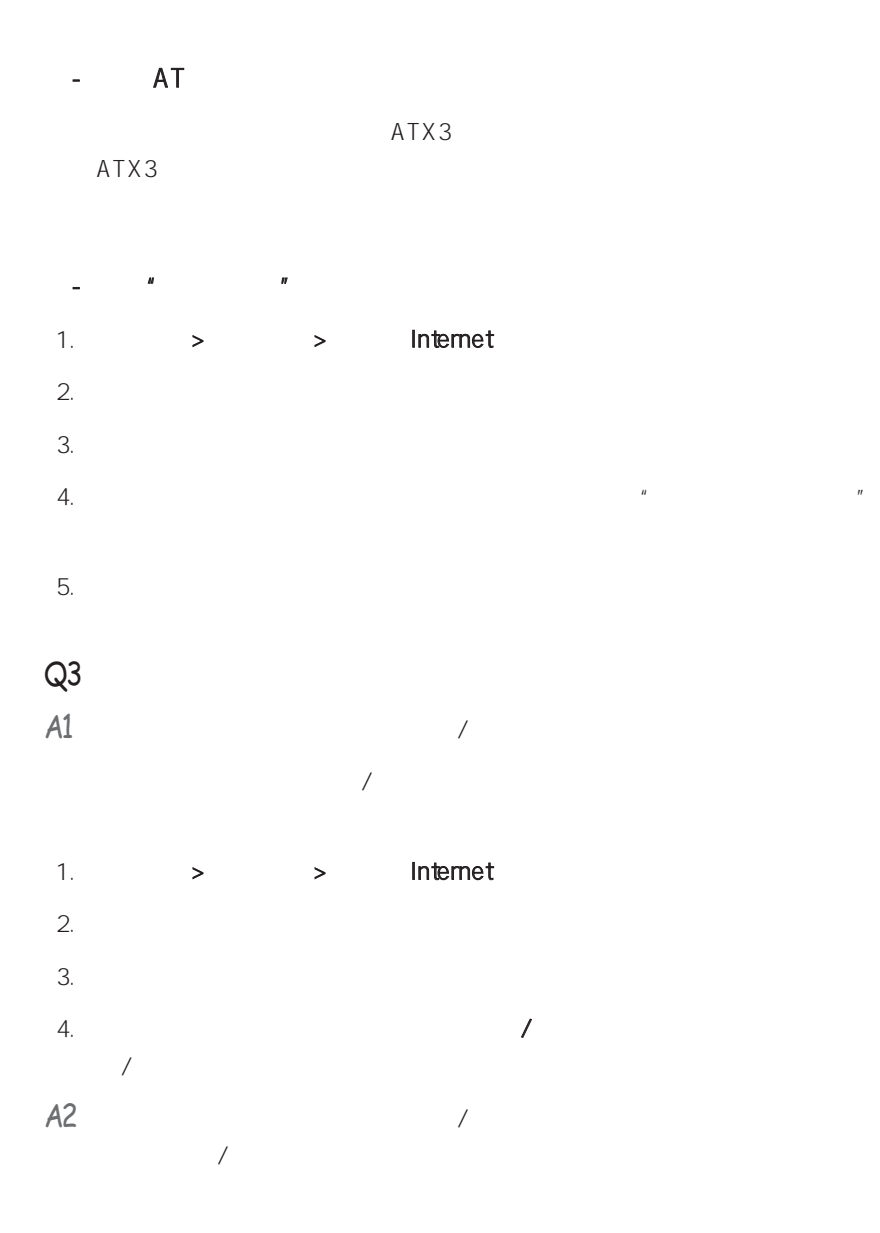

7-13

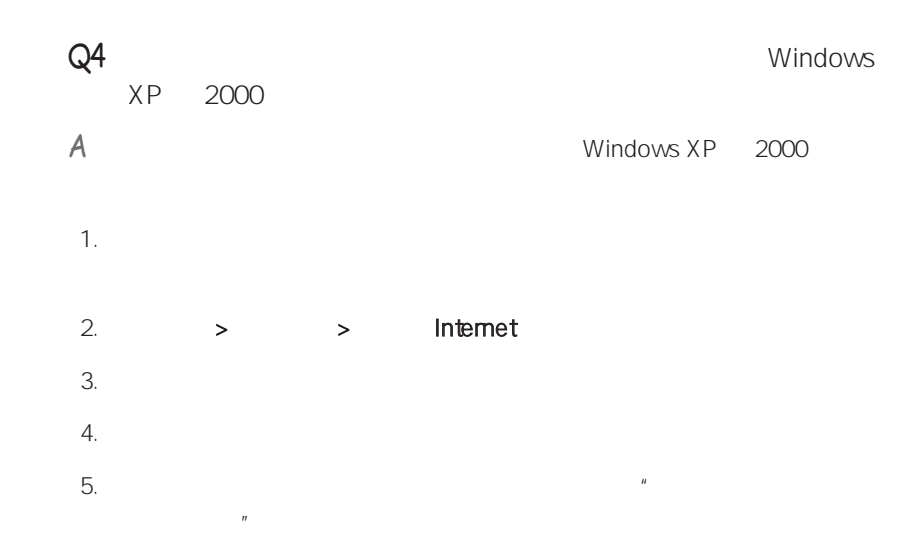

# LAN

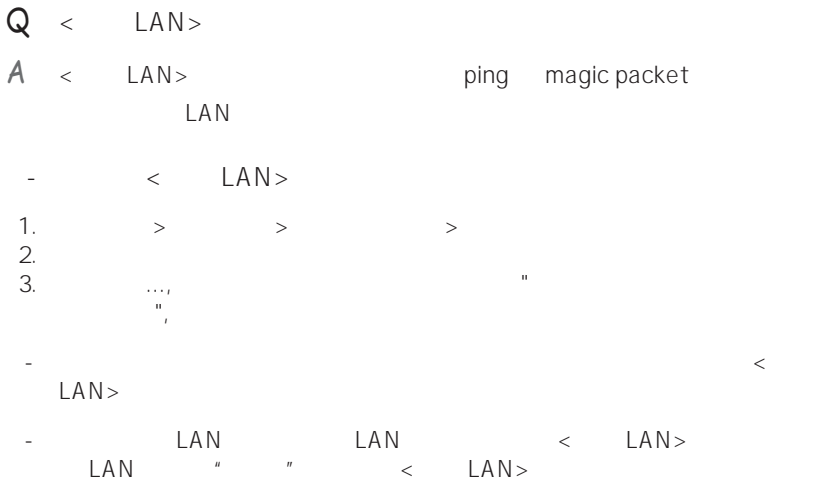

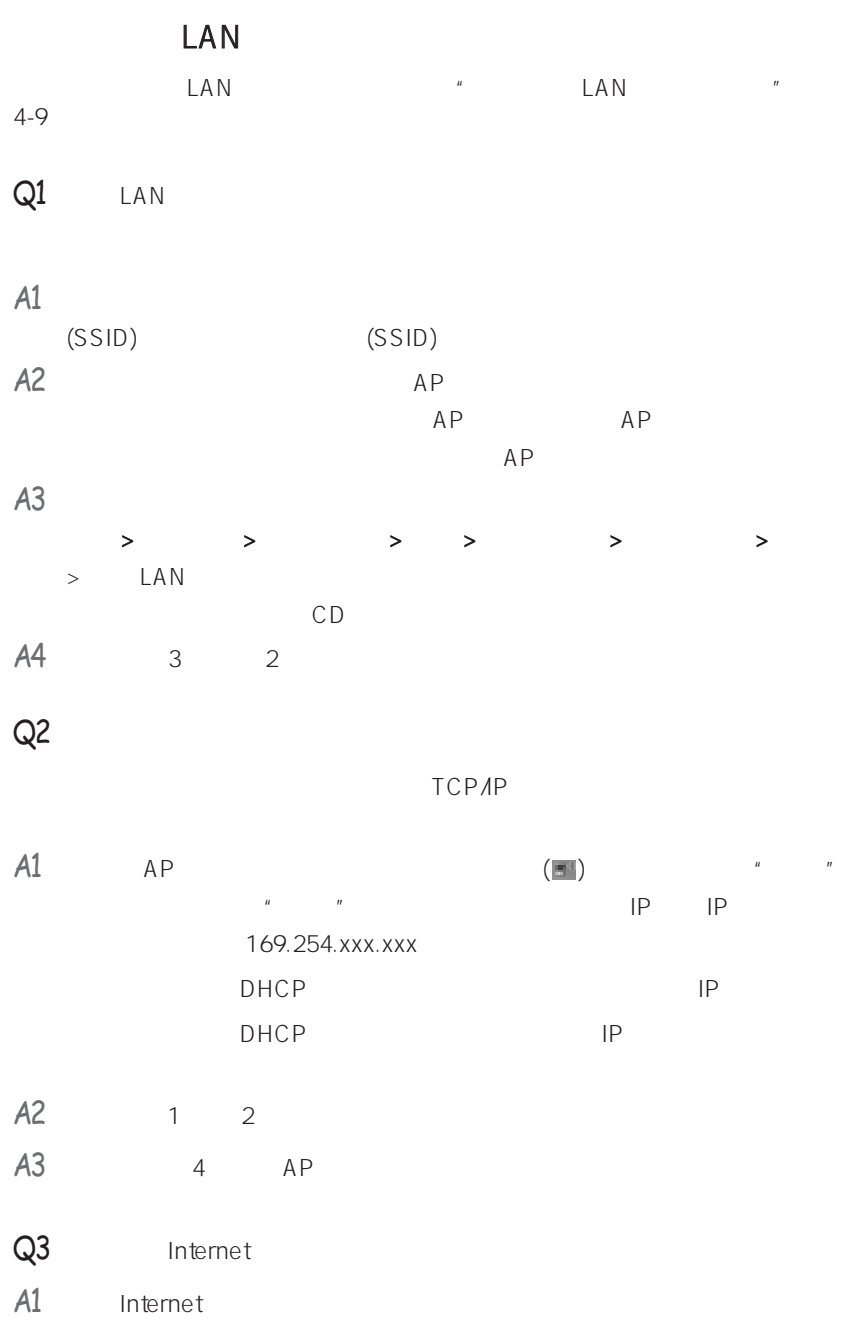

# A5 LAN

 $\overline{u}$ 

### $AP$

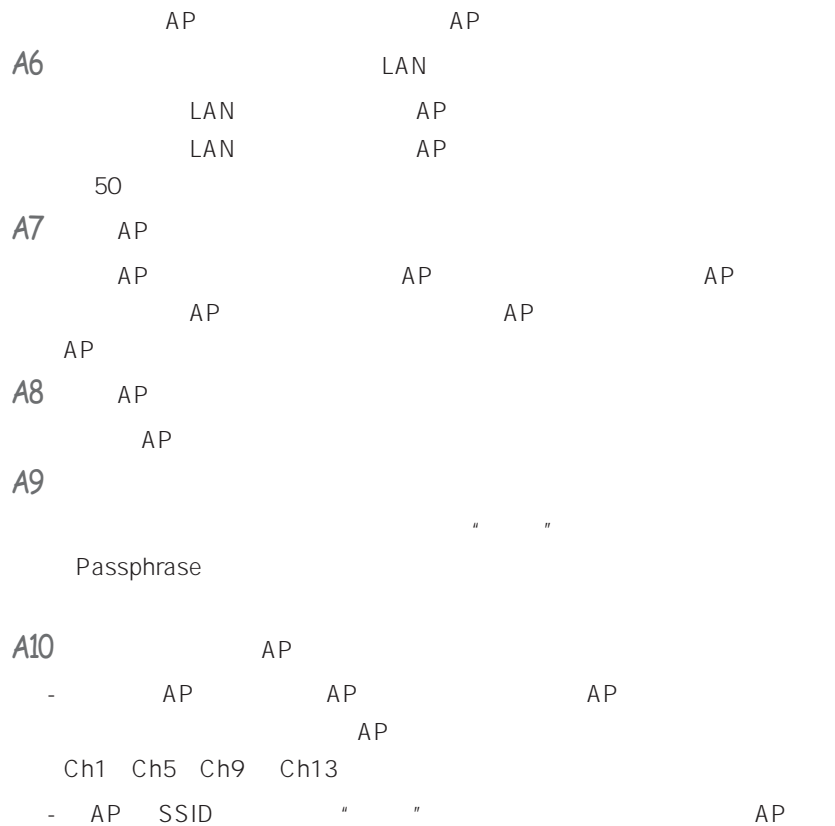

AP " "SSID (Service Set ID) LAN

- 建议使用长封包标头。 封包标头是同步数据传输的信号。 尽管某些类型

 $AP$ 

 $-$  IP

 $\frac{u}{m}$  and  $\frac{u}{m}$  and  $\frac{u}{m}$  and  $\frac{u}{m}$ 态频道选择"  $\mathbf{u} = \mathbf{u} = \mathbf{u} = \mathbf{u}$ " Any" "Blank"

- 上述建议适用于一般环境。 根据无线网络环境的不同,设置也可能不同。

 $Q5$  Windows XP  $'$   $''$  $\overline{u}$ 

A1 LAN LED "  $1-11$ 

A2 LAN LAN Windows XP Wireless Zero Configuration (WZC) 
Windows XP  $LAN$  LAN  $LAN$  $W$ indows XP wzC  $"$   $"$   $"$   $"$   $"$  $LAN$ 

### $A3 \sim$

 $\begin{array}{ccccc} n & & n &>n \end{array}$   $\begin{array}{ccccc} n & & n &>n \end{array}$   $\begin{array}{ccccc} n & & n &>n \end{array}$  $>$ " $>$ " $>$ "  $\qquad$ " $\qquad$ LAN  $n =$  $\mu$  , and  $\mu$ 

 $A$ 4 "  $\cdots$  "  $\cdots$  "  $\cdots$  "  $\cdots$  "  $\overline{u}$ ,  $\overline{u}$ ,  $\overline{u}$ ,  $\overline{u}$ " Mireless Zero configuration, example, the configuration  $\mathbb{R}^n$ 启动"

### $\mathsf{Q6}$

 $A1$   $*$   $*$   $AP$   $*$   $*$   $*$ A2 TCP/IP  $|P|$ 

- TCP/IP IP DHCP IP IP
- TCP/IP IP IP TCP/IP  $\overline{IP}$  IP  $\overline{IP}$ 10.0.0.1~10.0.0.254 255.255.255.0
- 
- $Q7$  ip the IP the IP the IP the IP the IP the IP the IP the IP the IP the IP the IP the IP the IP the IP the IP the IP the IP the IP the IP the IP the IP the IP the IP the IP the IP the IP the IP the IP the IP the IP the
- $A$  IP  $IP$   $\blacksquare$
- $Q8$  2.4GHz LAN
- A IEEE 802.11b IEEE 802.11g ISM
- AP IEEE 802.11b IEEE 802.11g
- $Q9$   $LAN$   $2-3$
- $A1$   $AP$
- A2 IEEE 802.1x Windows XP \* IEEE 802.1x "
- $AP$   $"$   $"$  $\parallel$  IEEE 802.1x  $\parallel$
- $A3$  AP  $"$ 
	- $AP$
	- Windows XP
		- $\frac{1}{2}$ "  $\frac{1}{2}$ "  $\frac{1}{2}$ "  $\frac{1}{2}$   $\frac{1}{2}$  $\overline{u}$  $>$ "  $\qquad$ "  $\qquad$ "  $\qquad$ "  $\qquad$ "  $\qquad$ "  $\qquad$ "  $\qquad$ "  $\qquad$ "  $\qquad$

 $AP$   $"$   $"$ - Windows 2000 11b 11b LAN

Client Manager "The Society of The Society of The Society of The Society of The Society of The Society of The Society of The Society of The Society of The Society of The Society of The Society of The Society of The Society

 $AP$ 

Windows

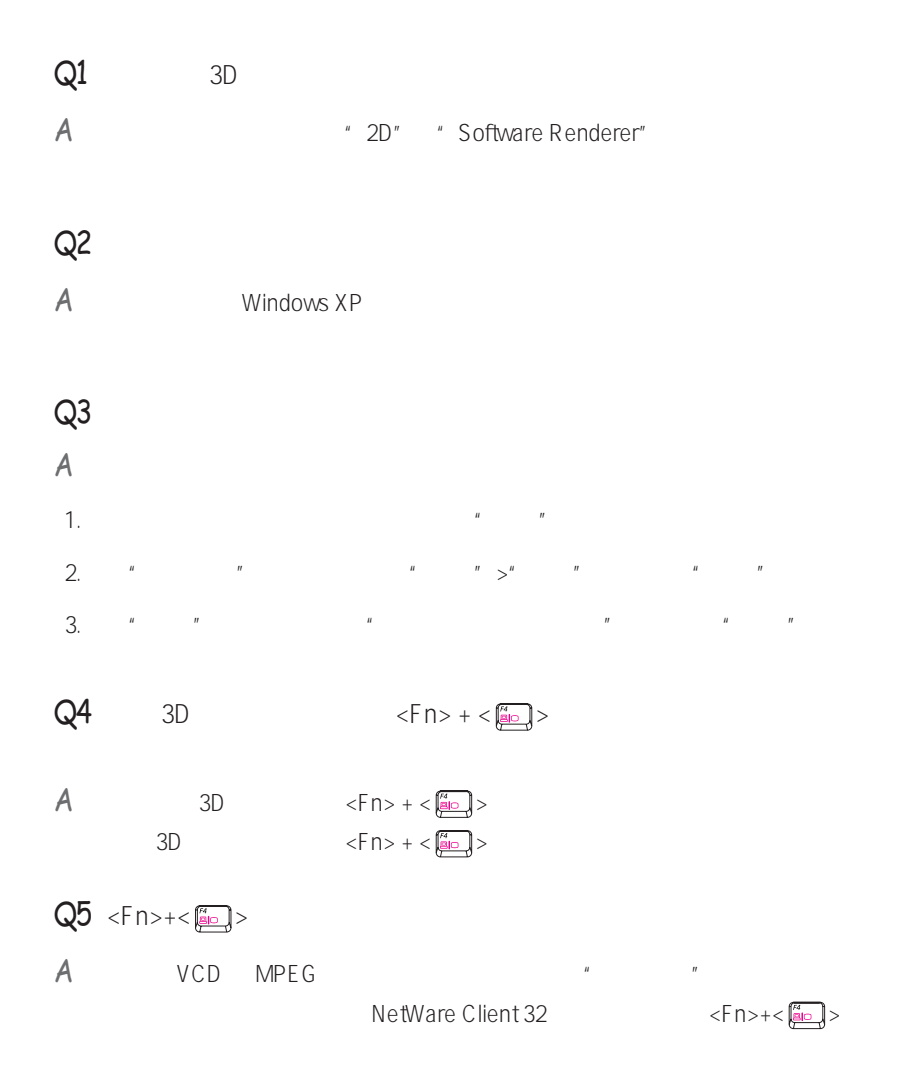

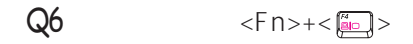

A Direct3D

 $\leq$ Fn>+ $\leq$   $\frac{6}{10}$ 

Harry Porter and the Chamber of Secrets Warcraft 3 Unreal Tournament 2003、Starcraft、Quake 3、Soldier of Fortune 2、Heroes of Might and Magic 4

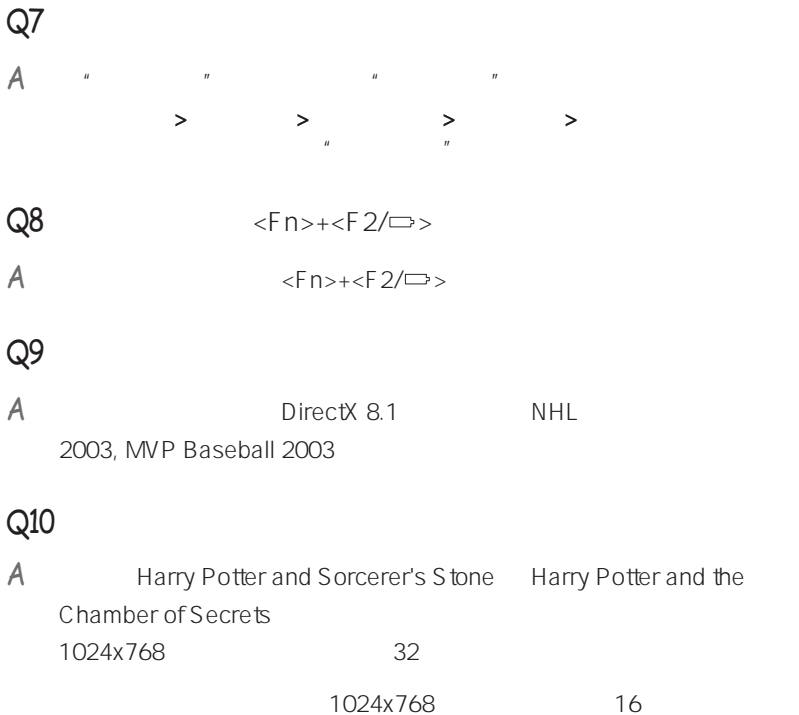

 $Q11$   $Q11$ 

 $A$  3D 3D 3D
Delta Force Black Hawk

Down、Medal of Honor、Battle Field 1942)

| Internet       |           |                |          |                      |
|----------------|-----------|----------------|----------|----------------------|
|                |           |                |          |                      |
| A1<br>Internet |           |                |          |                      |
| $\,>$          | $\, > \,$ | $\, > \,$      |          |                      |
| Internet       |           |                |          |                      |
| A2<br>Internet |           |                |          |                      |
| Internet       |           |                |          |                      |
|                |           |                |          |                      |
| $\, >$         | $\,>$     | $\,>$          |          |                      |
| Internet       |           |                |          |                      |
| URL            |           |                |          |                      |
|                |           |                |          | Web                  |
|                |           | Windows XP SP2 | Internet | Internet<br>Internet |

 $Web$ 

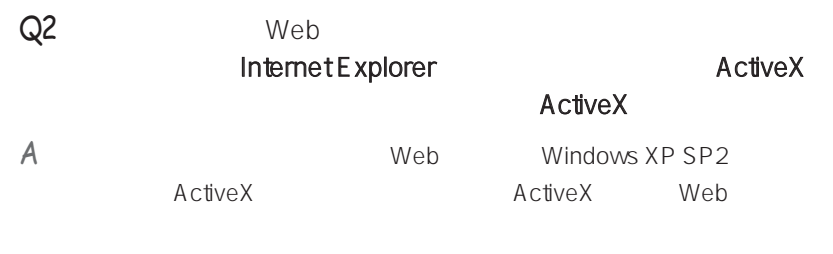

 $\overline{\text{ActiveX}}$ " ActiveX

### Q3 Windows

a "The "Windows XP SP2" Internet Windows

### A1 Windows

windows "Windows "Windows "

1. 在开始 > 控制面板 > 安全中心 > 管理安全设置中,单击Windows 防火墙

- 2. Windows
- $3.$ Windows
- 
- A2 Windows

**Internet** 

- 1.  $\rightarrow$   $\rightarrow$   $\rightarrow$
- $2.$
- A3 Kessam Management Antivirus Norton Antivirus
	- Norton AntiVirus, Norton AntiVirus,

在第一次使用或安装 Norton AntiVirus 时,按照"注册向导"步骤来配置

- $\mathbf{u} = \mathbf{u} = \mathbf{w}$ " Norton AntiVirus "
- 保护"来选择"自动保护"并选中"运行 LiveUpdate"来选择
- "LiveUpdate"
- $AA$
- A5 Windows

**Internet** 

Windows **Windows** 

Windows

-Symantec Norton Anti-Virus

-NetworkAssociates (McAfee)

-TrendMicro

-ComputerAssociates

-Panda

-Kaspersky

-Ahnlabs (AhnLab)

◆ Web (www.microsoft.com)<br>◆ Web (www.microsoft.com)<br>→ ↑

 $7-28$ 

SAMSUNG SAMS<br>SAMSUNG SAMS<br>SAMSUNG SAMS<br>SAMSUNG SAMS<br>SAMSUNG SAMS

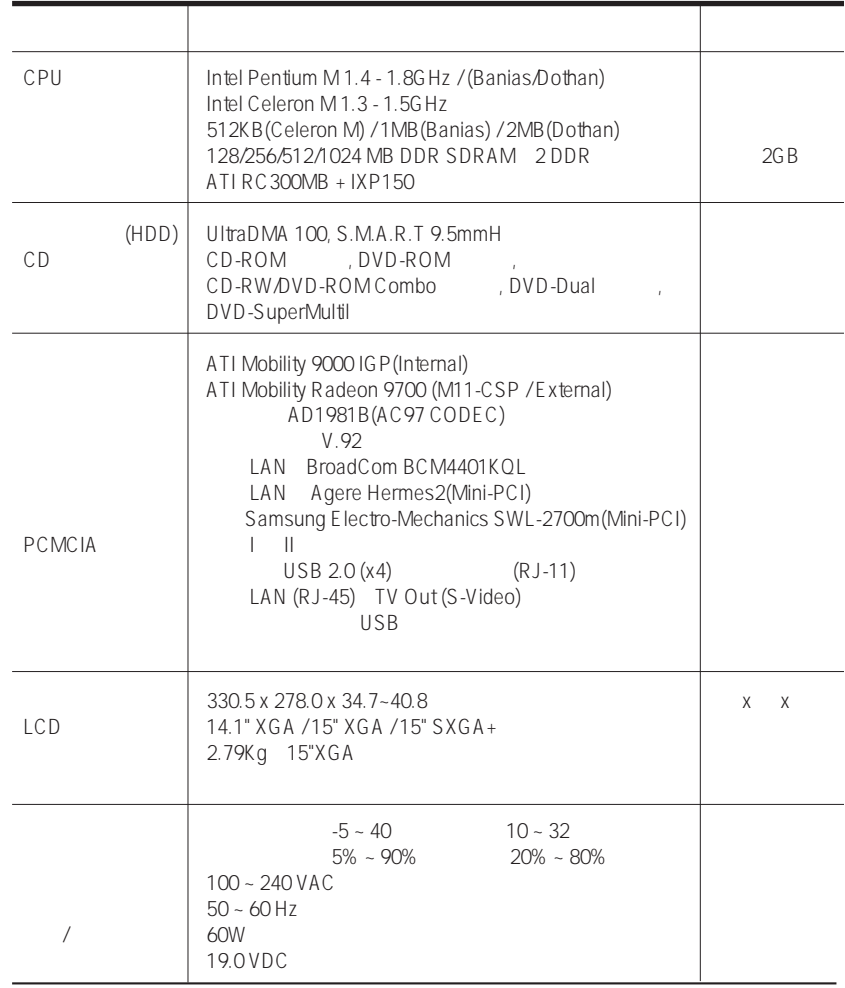

 $*$ 

# $\blacksquare$

Agere Mini-PCI

WPA (Wi-Fi Protected Access) Wi-Fi LAN wpa windows when we have the windows windows windows windows windows windows windows windows windows windows windows and  $\sim$ 2000 WPA 项目 详细规格 59.75 X 50.95 mm X 物理规格 工作温度和湿度 与系统工作温度和湿度相同  $0 - 70^{\circ}$ C, 85% 节能模式 135mW 电源规格 接收模式 1.0W 传输模式 1.6W 电源 3.3V  $IEEE802.11b$  (DSSS) Mini-PCI Rev.1.0 Microsoft Windows XP, 2000 - NDIS5 Miniport ACK CSMA/CA ()  $(WEP) 64 /128$ \*WPA

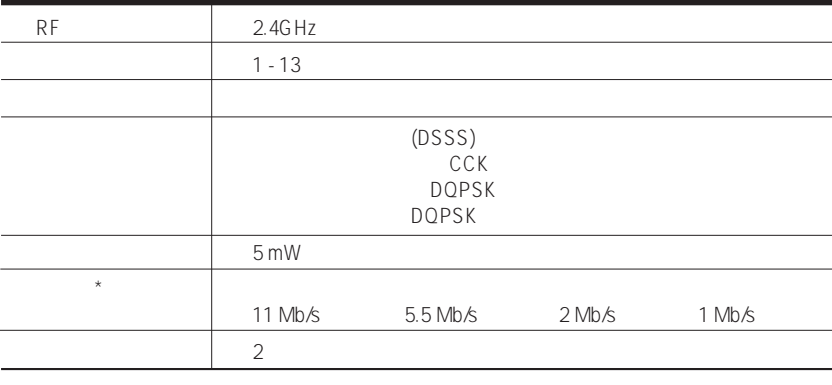

 $\star$ 

## SAMSUNG SWL2700M 11b/g Mini-PCI WLAN

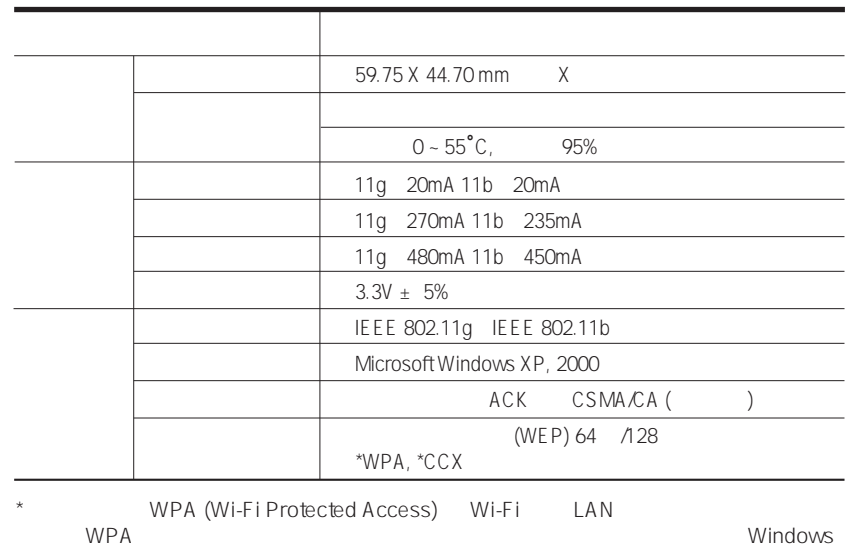

2000 WPA

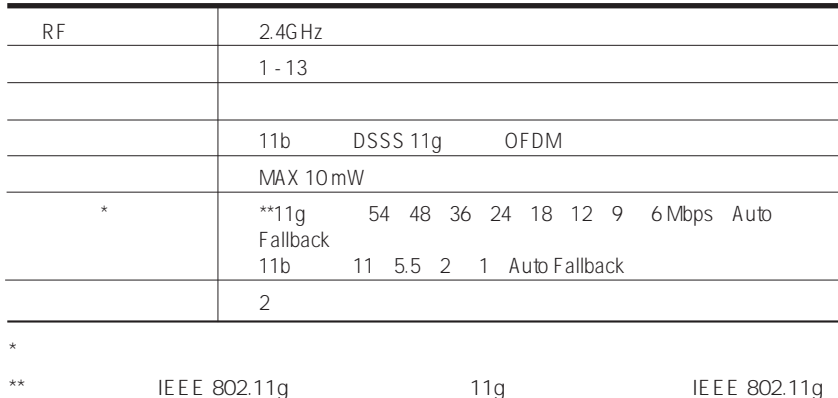

Samsung Intel Pentium Celeron Intel Microsoft MS-DOS Windows Microsoft Memory Stick  $\sum_{\text{Neylance of EIR}}$  Sony Corporation

版权

This product incorporates copyright protection technology that is protected by method claims of certain U.S. patents and other intellectual property rights owned by Macrovision Corporation and other rights owners. Use of this copyright protection technology must be authorized by Macrovision Corporation, and is intended for home and other limited viewing uses only unless otherwise authorized by Macrovision Corporation. Reverse engineering of disassembly is prohibited.

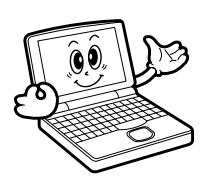

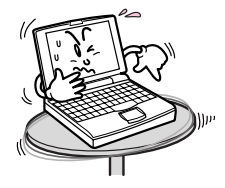

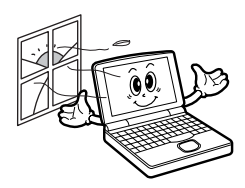

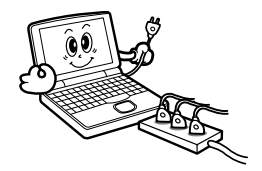

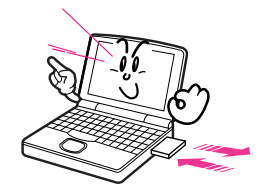

DEL FORMAT

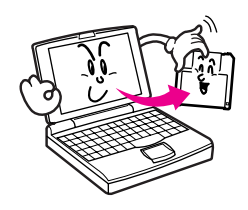

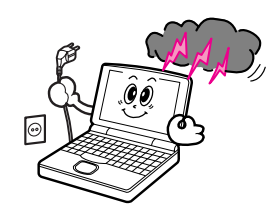

Back up

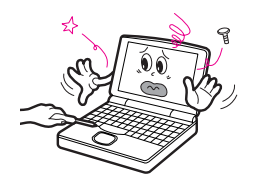

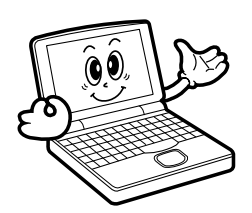

# Samsung Notebook Computer

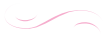

 $1.$  (GWS) Samsung Electronics Co., Ltd 2. 什么是流程? a. GWS b. GWS  $C_n$  $SAMSUNG$  (ASC) ASC  $d.$ e.  $\blacksquare$ f. 如果产品在当地(在购买地区之外)不能修好,请与国家 SAMSUNG g. GWS h. 获得维修备件的时间可能要取决于部件的类型,在某些情况下 i.  $\overline{AC}$ j. 在当地(在购买地区之外)不提供用户指南、驱动程序和操作 k. 不提供软件和操作系统的相关咨询和维修服务。在将产品搬运  $CD$ CD **D** l. 在将产品搬运到国外(在购买地区之外)时因关税产生的所有  $m$ .  $m$ 

### **Korea - Samsung Electronics Service Co., Ltd.**

416, Maetan-3Dong, Yeongtong-Gu, Suwon-City, Gyeonggi-Do, Korea Tel: 82 1588 3366

#### **U.S.A. - InteliSol\***

1001 NE Loop 820 Dock 5 Forth Worth, TX 76131, U.S.A.<br>Tel: 1817 230 5293 FAX: 1817 230 5045 FAX: 1 817 230 5045 E-mail: SamsungPC.Support@intelisol.com

### **Canada - HINET\***

425 Superior BLVD. #4 Mississauga, Ontario L5T 2W5, Can-ada Tel: 1 905 565 1211 FAX: 1 905 565 1911

### **United Kingdom / Ireland - SKYES Enterprises Edinburg**

Tel: 44 870 242 0303 E-mail: www.Samsung.co.uk

### **Germany / Switzerland - SKYES Enterprises Bochum**

Tel: 49 1805 121 213 FAX: 49 1805 121 214 E-mail: www.samsung.de

#### **France - SNT**

Tel: 33 8 2508 6565 E-mail: www.samsung.fr

#### **Spain - SKYES Enterprises Lugo**

Tel: 34 902 101 130 FAX: 34 93 262 6766 E-mail: www.samsung.es

#### **Portugal - SKYES Enterprises Lugo**

Tel: 351 800 200 120 FAX: 351 21 425 1001 E-mail: www.samsung.pt

#### **Australia - Thomas Electronics of Australia Pty., Ltd.\***

3 Sheridan Close, Milperra NSW 2214, Australia Tel: 61 2 9773 7400 FAX : 61 2 9773 7177 E-mail: teoa@thomas.com.au

#### **New Zealand - Futronics Service\***

Futronics Auckland 5 Airborne Road, North Harbour Industrial Esatate Albany, Aucklnad, New Zealand Tel: 64 9 4155 988 FAX: 64 9 4155 989 E-mail: roland.feurer@futronics.co.nz

#### **Japan - Samsung Japan Service Center**

2-32-8, Ojima, Koto-Ku, Tokyo, 136-0072, Japan Tel: 81 03 3683 0364 FAX: 81 03 3683 0381 E-mail: support@samsung.co.jp

#### **Hong Kong - Samsung Electronics H.K. CO., Ltd.**

11/F, Phase2, MTL Warehouse Building, Berth One, Kwai Chung, NT, Hong Kong<br>Tel: 852 2862 6001 FAX: 852 2862 6971 E-mail: service@sehk.samsung.com

#### **China - Samsung Electronics China Service Center**

Flr 10 Weixing Building, NO.63A, Zhichun Rd, Haidian district, Beijing, China<br>Tel: 800 810 5858 FAX: 86 10 6874 7513 86 10 6475 1880